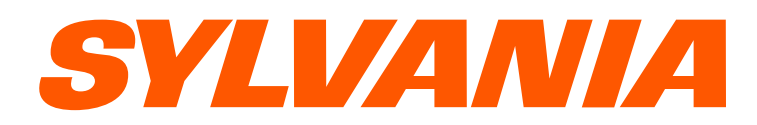

# **SMPK4066**

**User's Manual** 

 V2.0 Reminder: Thank you for selecting our product. In order to ensure correct operation, please read this manual carefully.

## **1. Instruction**

- (1) We try to ensure the correctness and the completeness of this manual, but mistakes and omissions may still exist.
- (2) Our company is not responsible for any data loss caused by malpractice of software, wrong repair or other accident, or any indirect loss herein arising.
- (3) Revision to the software and hardware or user manual is not subject to further notification, and our company boasts the finial interpretation right to this manual.
- (4) The software, hardware and instruction manual are subject to change and improvement should be done without notice. All rights reserved.
- (5) Don't press the screen or the buttons too hard to avoid damages to the player.

## **Contents**

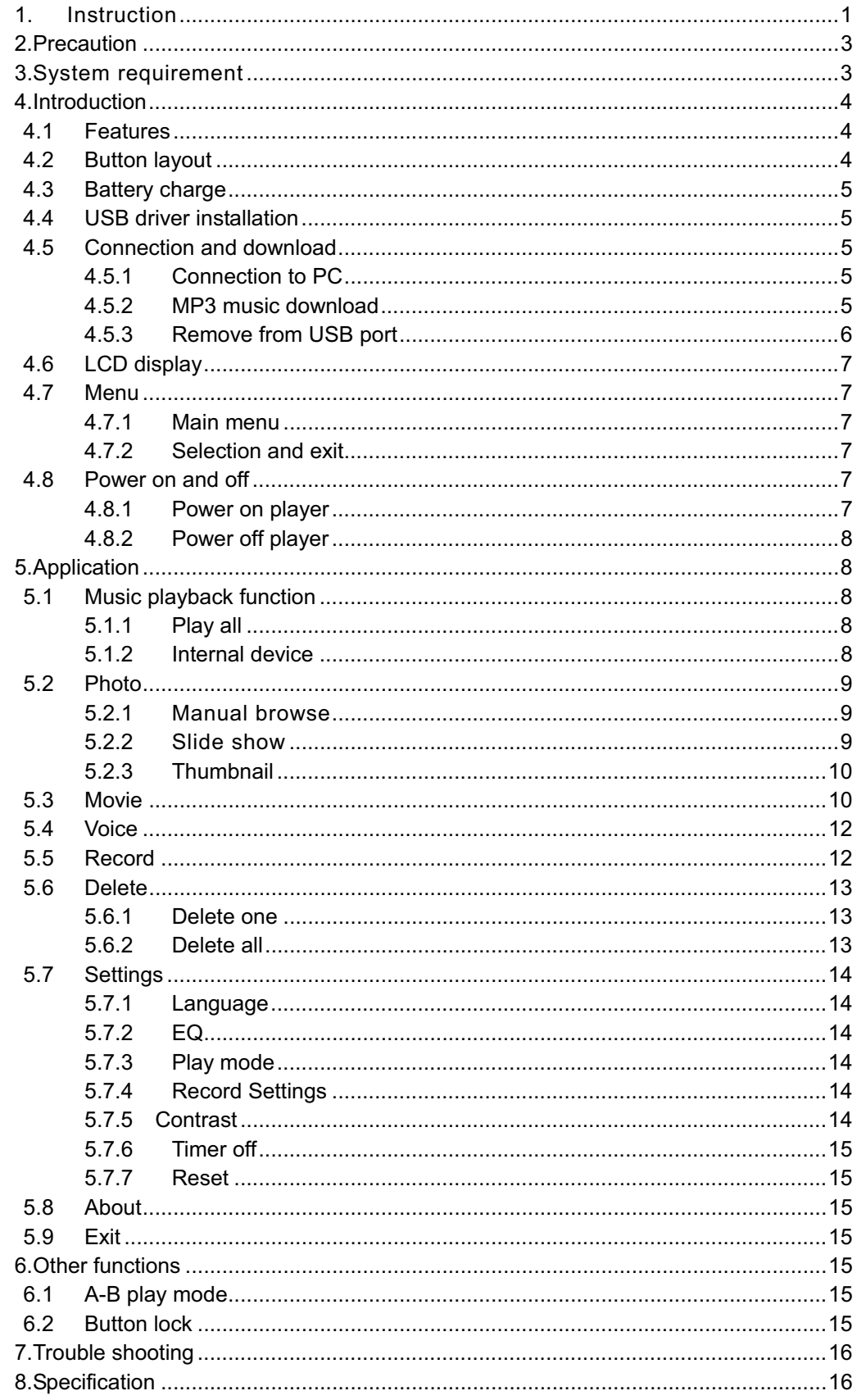

#### **2. Precaution**

- (1) Do not use this player when driving, riding or operating any other vehicles as it may lead to traffic accidents, which is illegal in some regions. Even when walking on the road, especially crossing the roads, listening with high volume is also hazardous. Please pay special attention or stop using this player in places with potential hazard.
- (2) Before powering on the player, please plug in the earphone to avoid damaging the earphone and for the maintenance of the player. Turn off the player when stop using it.
- (3) Keep it clean. Do not place it near heat resource or make it subject to direct sunlight, dust, humid or rain.
- (4) If the surface becomes dusty, clean it with a soft, slightly dampened cloth. Never use any alcohol or diluted detergent to clean the cabinet.
- (5) Do not use it in extra-dry environment to avoid electrostatics.
- (6) Make sure that the player will not be disconnected from the computer in the process of formatting, uploading or downloading to avoid program mistakes.
- (7) When it is used as mobile disc, make sure to read and write files with correct method. Any mal-operation may lead to loss of data, which is not being responsible by our company.
- (8) As the software provided by original equipment manufacturer has the optimum flash storage speed, all players with memory less than 128MB cannot be formatted as FAT-32 in the operating system.

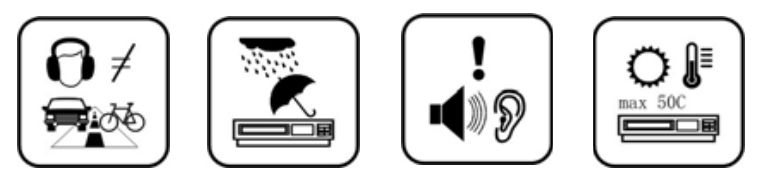

(9) Attention: Because of the different memory calculating method and the player software (firmware) is stored in the device flash memory, it will cause the difference between flash memory marked capacity and real capacity. That the real flash memory capacity is less than the marked memory capacity of this device is normal. Due to different firmware size, the player will have different free flash memory capacity. Please refer to the table as below for more details.

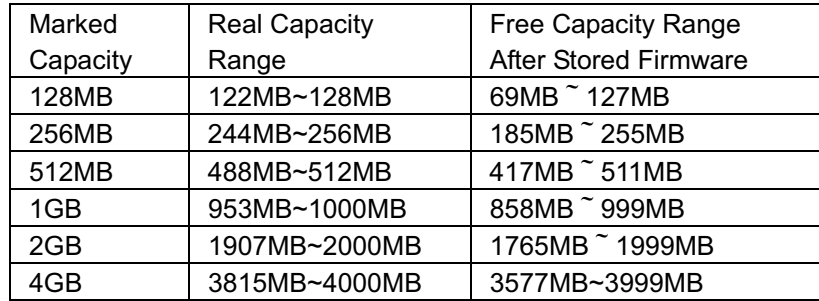

### **3. System requirement**

System requirement of MP3 player: Microsoft ® Windows 98SE/2000/ME/XP CPU series with Pentium 200MHZ or above USB port 120MB hard disk free space CD-ROM driver

## **4. Introduction**

### **4.1 Features**

### (1) **Support formats such as MP3 WMA WAV SMV JPG BMP**

This product supports playback of music files, photo browsing and movie playing with high quality.

### (2) **Folder management**

Easy to choose the folder or music file to play.

### (3) **Build-in 1.44"CSTN color LCD**

There is a build-in 1.44" color screen, which can display photo and movie clearly.

### (4) **Removable disc**

This product can be connected to PC with USB cable and serve as a removable disc.

### (5) **Build-in rechargeable Li battery**

Charging is convenient and there is no need to buy extra batteries.

### (6) **Convenient firmware upgrade**

The firmware can be upgraded with software downloaded from Internet or in the attached disc (if any).

### **4.2 Button layout**

- 
- 
- (3) Display area (10) Reset hole
- 
- (5) Rewind button  $\mathsf{M}$  (12) Power button
- 
- (7) Volume down button  $-$

4

 $\frac{8}{5}$ 

- (1) Earphone jack  $(8)$  Play  $/$  pause button  $\blacktriangleright$  II
- (2) USB port (9) Volume up button +
	-
- (4) Button lock (11) Fast forward button
	-
- (6) Microphone  $(13)$  A-B repeat  $/$  record button

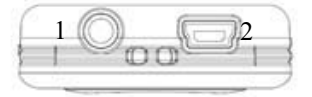

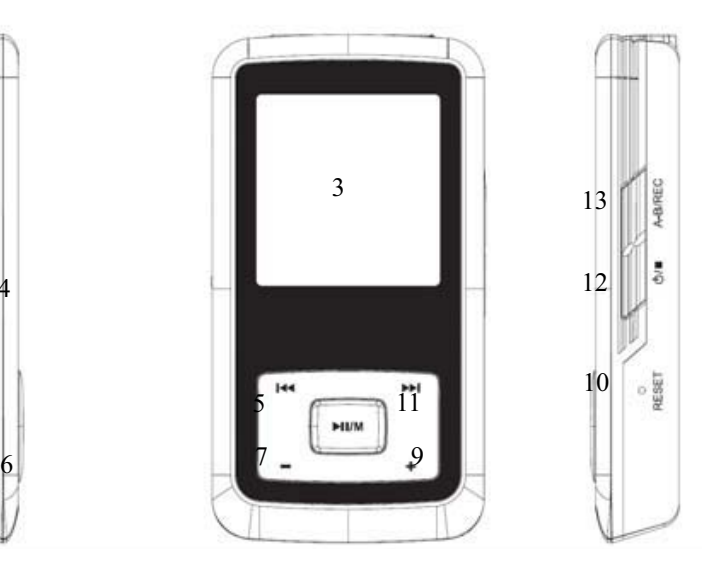

### **4.3 Battery charge**

This product adopts build-in rechargeable Li battery.

You can connect the mp3 player to PC or use USB adapter to charge the battery.

This icon will be displayed at the upper left corner of the screen. The following pictures indicate the charging status of the battery:

- (1) When the battery is charging, the icon will be changing from an empty battery to a full one to indicate the process.  $\Box\hspace{-.15cm}\Box\hspace{-.15cm}\Box\hspace{-.15cm}\rightarrow$
- (2) The following icon will replace the charging one when the battery is full but the power supply is not being cut off.  $\Box$
- (3) The player will be automatically shut off when the power is used up. In this case, all setting will be saved.
- (4) Power saving mode: User can define the power off mode, such as stop off, sleep off, backlight off to save power. Please refer to the setting instruction in function section for details.

Note: The mp3 player only accepts the standard USB 2.0 output voltage and current to charge the built-in Li-Ion battery: 5-Volt voltage and less than 500mA current. If the charging voltage and current are out of the compass, it will damage the battery and the mp3 player. There will be no warranty in this case. Please make sure of the output voltage and the current of the USB port on your PC or USB adapter before charging this player. If you found the screen is blinking during using the USB wall adapter, please use the PC USB port to charge the player instead of USB wall adapter.

### **4.4 USB driver installation**

ஂUSB driver needs to be installed only on when Windows 98SE operating system is  $used.$ )

- (1) Execute Setup.exe in driver CD and complete the driver installation.
- (2) Reboot the PC.
- (3) Connect the MP3 player to the USB port of the PC.

### **4.5 Connection and download**

#### **4.5.1 Connection to PC**

Plug the attached USB cable to PC, and connect the other end to the MP3 player. If the connection is successful, the screen of player will display the following picture. Please do not use USB hub or USB extended line.

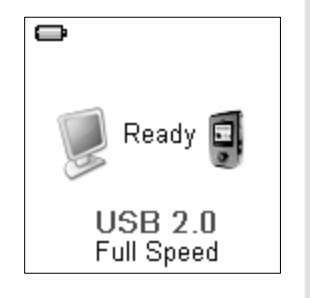

#### **4.5.2 MP3 music download**

When the connection is done, select the desired files and click the right key of the mouse and select "copy". Double click to open the disc icon of the player (i.e. "H", the name of disc may differ) and then click the right key of the mouse and select "paste". During the process of writing, the player may display the following picture. Note that, this MP3 player supports 500 music files or 30 folders

(includes sub-folders), it will build the play list sorted by letter order by scanning the first 500 files which are stored in the first 30 folders. So please do not use too many folders and sub-folders to store the music files.

### **4.5.3 Remove from USB port**

- (1) Double click the icon of safely remove hardware on the task column, and the relevant dialog box will be displayed.
- (2) On the picture of safely remove hardware dialog box, select the item of "USB mass storage device" and click "stop" button. The screen will display "stop a Hardware Device" as point (3).

(3) Click "OK" button.

(4) When the screen displays "Safe to Remove Hardware", the player can be safely removed from PC.

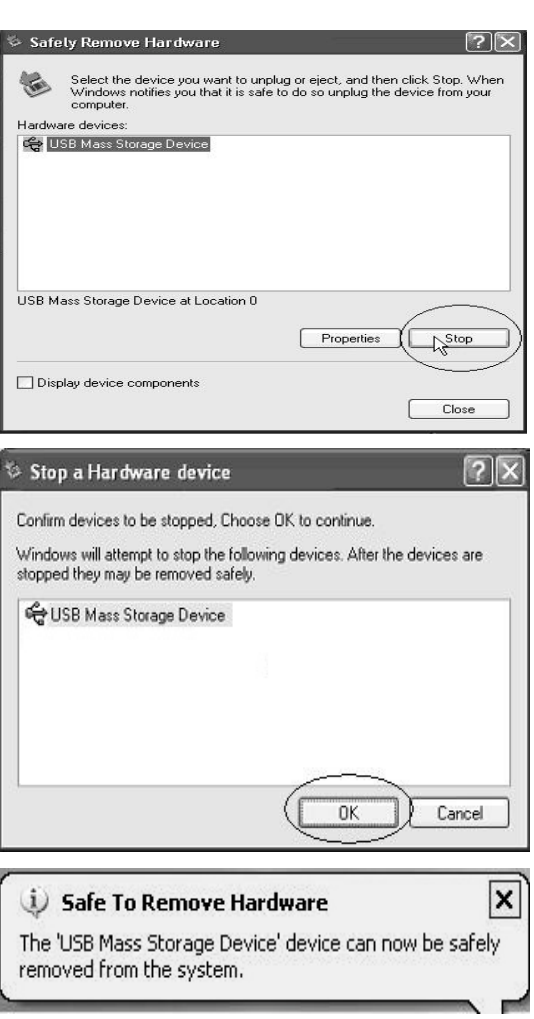

Safely Remove Hardware

03:38 PM

### **Special reminder:**

Do not disconnect the USB cable when the data is being transmitted between PC and the player, which may leads to the loss of data or the damage of the player. Disconnection should be conducted only when "device can now be safely removed from the system" is displayed; When the USB is in operation, other button is invalid. If the player fails to power on due to data loss or Input/Output mistake reminder by mal-operation, please refer to trouble shooting section for solution.

### **4.6 LCD display**

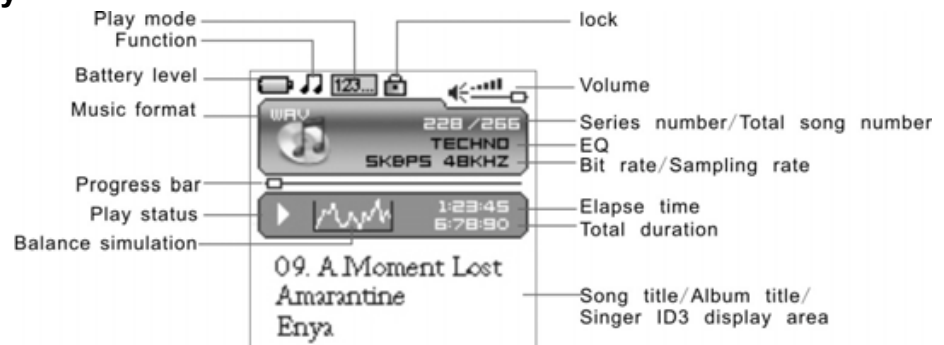

## **4.7 Menu**

#### **4.7.1 Main menu**

- MUSIC: Select MUSIC in the main menu, the device will enter music sub-menu.
- PHOTO: Select PHOTO in the main menu, the device will enter photo sub-menu.
- MOVIE: Select MOVIE in the main menu, the device will enter movie function.
- VOICE: Select VOICE in the main menu, the device will enter voice playback function.
- (5) MIC. RECORD: Select MIC. RECORD in the main menu, the device will enter microphone record function.
- DELETE: Select DELETE in the main menu, the device will enter delete sub-menu.
- $(7)$  SETTINGS: Select SETTINGS in the main menu, the device will enter setting sub-menu.
- ABOUT: Select ABUOT in the main menu to check the memory status and software version of the device.
- EXIT: EXIT the main menu and return to the music playback function.

### **4.7.2 Selection and exit**

- (1) Long press play button  $\blacktriangleright$  II or press power button  $\blacksquare$  to exit and return to the upper level menu. The uppermost menu is main menu, which includes: music mode, photo mode, movie mode, voice mode, record mode, delete mode, setting mode, about and exit.
- (2) Select next or previous item by pressing fast forward button  $\mathbf{M}$  or rewind button  $\mathbf{M}$ . If the main menu is in music picture, press rewind button  $\mathsf{M}$  to switch to information page; if the main menu is in information page, press fast forward button wito switch to music picture.
- (3) Press play button  $\rightarrow$  II to confirm and enter the selected item.

### **4.8 Power on and off**

#### **4.8.1 Power on player**

Press power/stop button ■to turn it on while the player is off. Power on images will be shown before going to the defaulted music play mode and followed by music playback. The power on time is determined by the music file number in the player.

This player supports user-defined image when power on. You can save the photo file with size 128\*128 pixel and named LOGO.BMP under the root directory of this device. The user-defined image will be displayed when you turn on the player on next time.

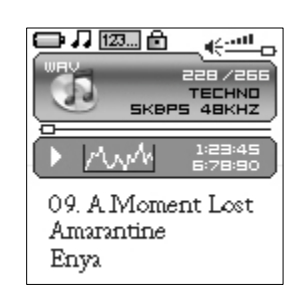

#### **4.8.2 Power off player**

(1) When the player is powered off, the following statuses will be saved, which includes: current mode, music elapse time, user settings.

(i.e. volume, EQ, and timing off and play mode etc.)

- (2) If the player is powered off normally (i.e. the user shut it off or it is shut off according to the setting), the above-mentioned modes will be saved. If the player is powered off by pressing reset button, the above-mentioned modes will not be saved.
- (3) Expect in record mode, long press power button  $\blacksquare$  until the letters of "Bye Bye" appears and the screen will turn dark, the player will be powered off.

#### **5. Application**

### **5.1 Music playback function**

Press rewind button  $\mathsf{M}$  or fast forward button  $\mathsf{M}$  in the main menu to select Music function. Press play button I II to enter the sub-menu of Music Play All or Internal Device.

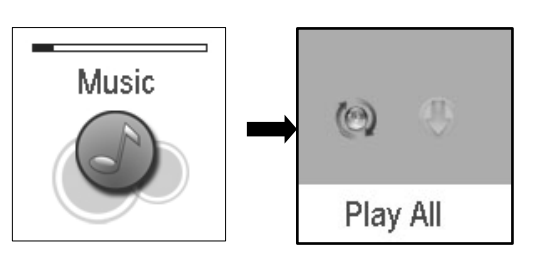

Operation instruction:

- (1) When the music is stopped or played, press rewind button  $\sf M$  or fast forward button  $H$  to select previous or next file.
- (2) When playing the music, long press rewind button  $\mathsf{M}$  or fast forward button<sup>\*</sup> to move fast backward or forward within the track.
- (3) When playing the music, press play button  $\blacktriangleright$  II to pause and press play button  $\rightarrow$  II again to resume the playing. Press power button  $\blacksquare$  to stop the playing.
- (4) Press A-B/REC button to set the start point of repeat section A-B, the screen display  $A\rightarrow$ . ஆ press that button again to set the end of repeat section A-B, the screen will display A->B and start repeating section AB. Press A-B/REC button for the third time to cancel section AB repeat function.

#### **5.1.1 Play all**

In main menu, press play button  $\rightarrow$  II to enter Music mode. Then press rewind button  $H$  or fast forward button  $H$  to select Play All, and press play button  $\rightarrow$  II to enter and start playing all music in the player.

#### **5.1.2 Internal device**

In main menu, press play button  $\blacktriangleright$  II to enter Music mode. Then press rewind button  $\bowtie$  or fast forward button  $\blacktriangleright$  to select Internal device, and press play button  $\blacktriangleright$  II to enter the function of play list. Press rewind button  $M$  or fast forward button  $M$  to select folder or a single music and press play button  $\blacktriangleright$  II to start playing. Use volume up button+ or volume

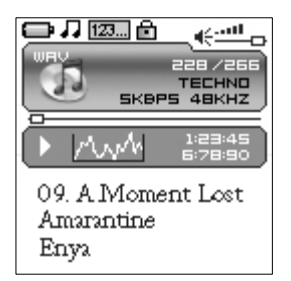

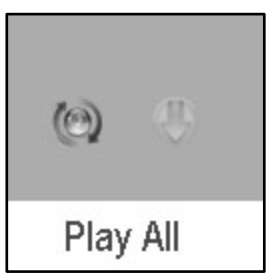

down- button to enter or exit a certain folder. The player will play the selected music or all the

music in a certain selected layer of folder (subfolder inclusive). Play one file

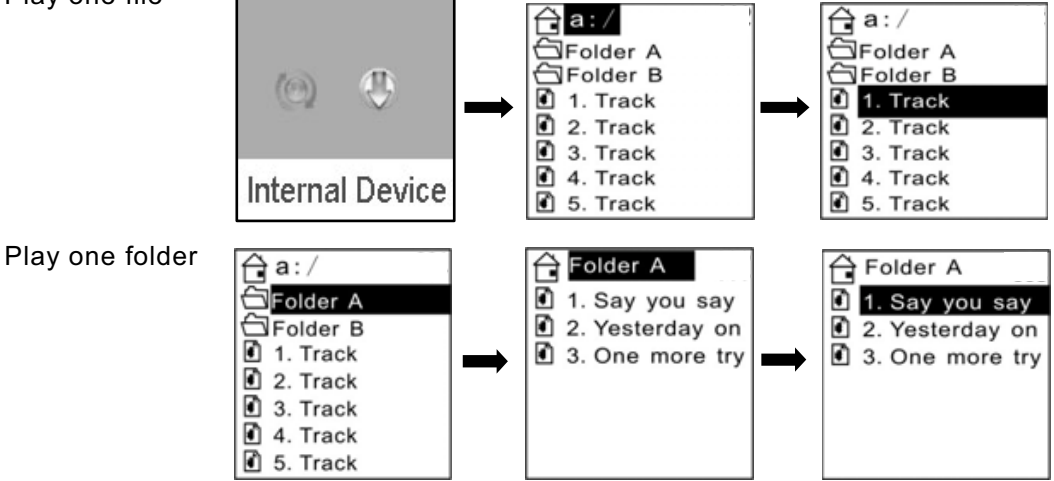

The difference of playing songs in folders and playing under root directory

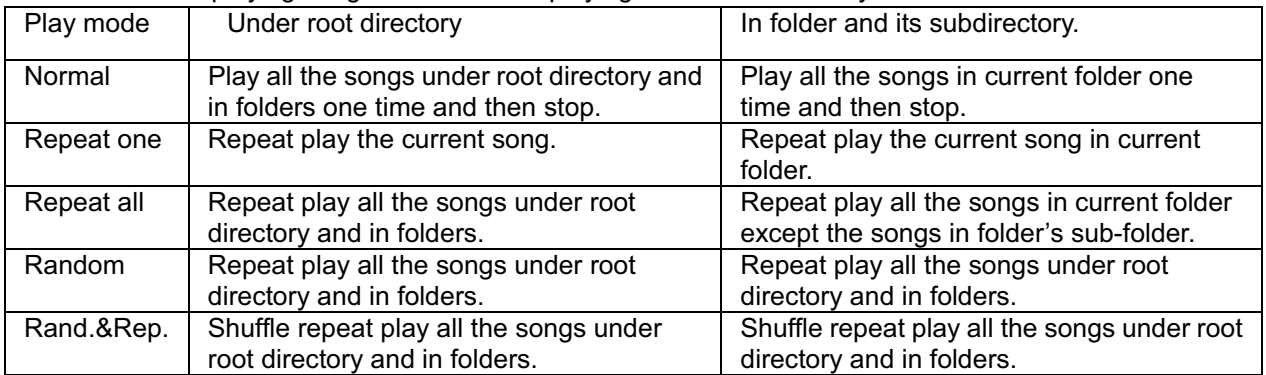

### **5.2 Photo**

Press rewind button  $\mathbf{M}$  or fast forward button  $\mathbf{M}$  in the main menu to select Photo function. Press play button  $\blacktriangleright$  II to enter the sub menu of Photo : Manual, Slide Show and Thumbnail. This player supports pictures in JPG and BMP formats. In order to get a smooth and clear display, please convert the resolution of pictures to 128x128 on PC and then put them in PHOTO folder (If there is no PHOTO folder, please create one). **Please be noted that the player cannot find that photo if it is not stored in PHOTO folder of the player. The PHOTO folder will be created by the software automatically if there is no PHOTO folder on the player.** 

#### **5.2.1 Manual browse**

After entering photo function, press rewind button  $\mathsf{M}$  or fast forward button  $\mathbf W$  to select manual browse and press rewind button  $\mathbf W$  or fast forward button  $H$  to browse the photo manually.

#### **5.2.2 Slide show**

After entering photo function, press rewind button  $\sf M$  or fast forward button  $\mathbf{M}$  to select slide show and press rewind button  $\mathbf{M}$  or fast forward button  $H$  to browse the photo automatically.

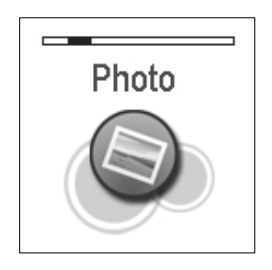

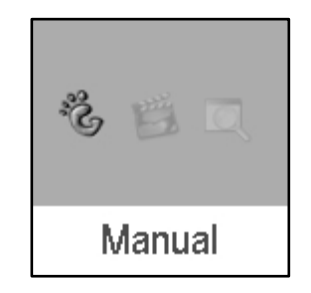

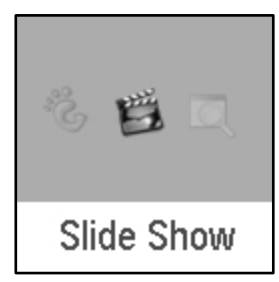

### **5.2.3 Thumbnail**

After entering photo function, press rewind button  $\mathbf{M}$  or fast forward button  $\mathbf{M}$  to select thumbnail display and press play button  $\blacktriangleright$  II to start displaying photo in thumbnail form.

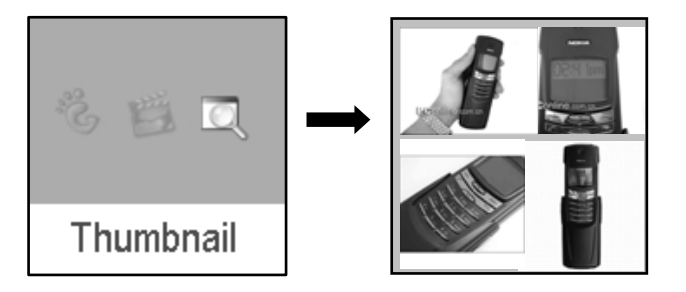

### **5.3 Movie**

Press rewind button  $\mathbf{M}$  or fast forward button  $\mathbf{M}$  in main menu to select Movie function and press play button ▶ II to enter Movie play.

- (1) This player supports the playing of movie files in SMV format. Convert the desired movie (MPG, MP4, Real Player, Quick Time, DVD, AVI, WMV format) to SMV format with transcoder software (video2smv.exe) in the attached CD (if any) or save in the player or downloaded from Internet.
- (2) Movie should be put in MVIDEO folder of the player. If there is no this folder, please create one. **Please be noted that the player cannot find those movie files if they are not stored in MVIDEO folder of the player. MVIDEO folder will be created by the software automatically after power on.**
- (3) When the movie is playing, long press volume up button  $+$  or volume down buton  $-$  to adjust the volume.

### **How to transfer the movie file to SMV format by Video2smv.exe process**

a. Select video2smv and double click it to enter the folder as indicates in the following figure:

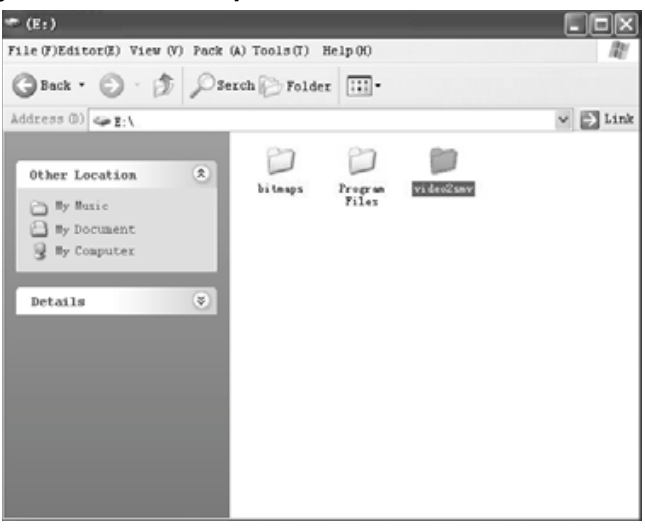

b. Select and double click video2smv.exe program to enter as indicates in the following figure:

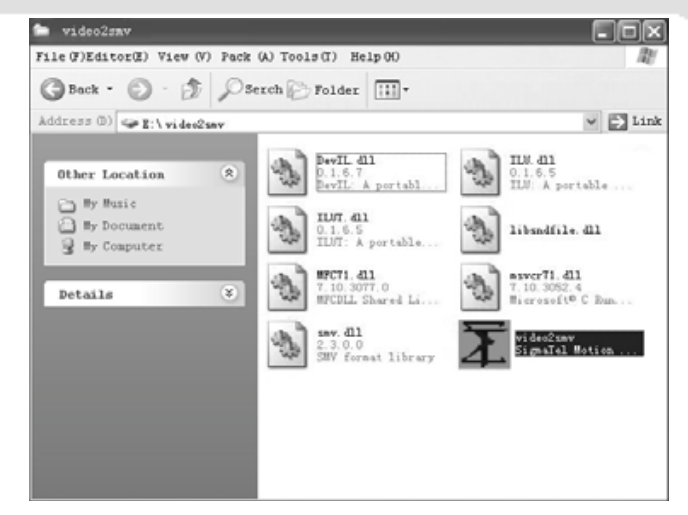

c. Click "Add" to select the files that need to be converted. You can set the size and quality at the same time. The screen resolution of this player is 128x128 pixel, so please set the size less than 128\*128 pixel. The higher quality produces larger SMV file size and vice versa. The higher the quality setting value, the clearer the picture will be and vice versa. Click Setting to select the directory where the converted SMV files store.

d. Click Convert to start the converting. Meanwhile you can click "stop" to stop transferring.

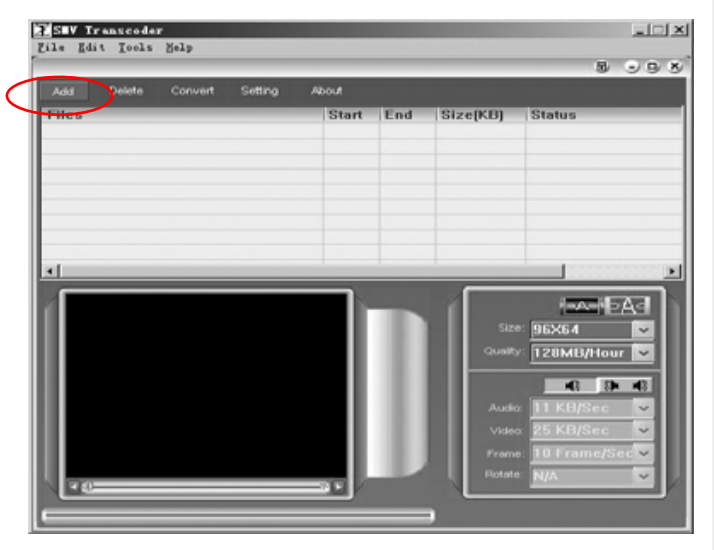

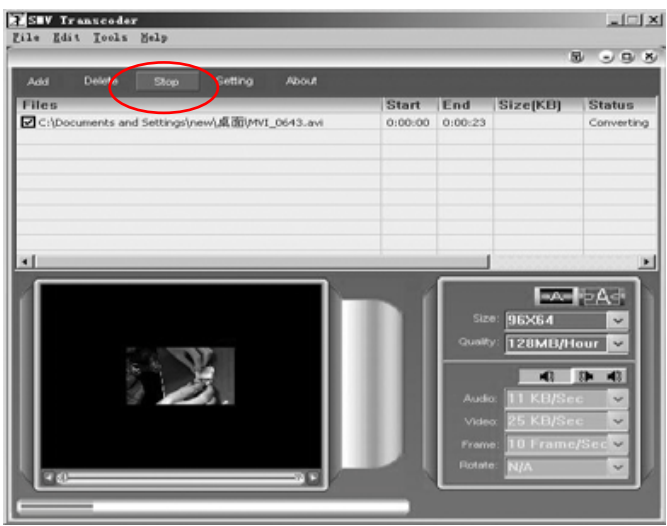

e. When there is Finish appears in the column of Status, it means the conversion is finished. You may close the windows and transfer the formatted movie with SMV format to the player.

Attention : If you can use the windows media player to play the video files in your PC, and the video file type is supported by video2smv, it will be able to be converted to SMV format. If it shows no Codec to convert the video files, please try to download and install the free Codec pack on Internet, such as K-Lite codec pack. (http://www.k-litecodecpack.com)

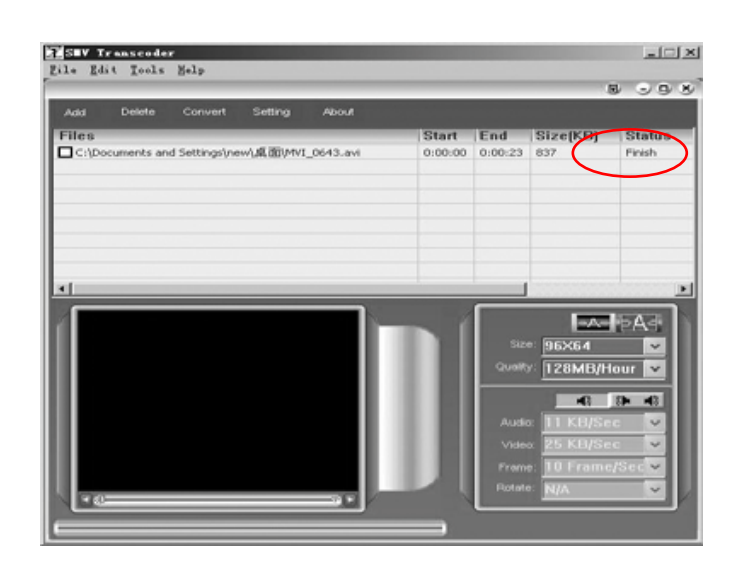

### **5.4 Voice**

Press rewind button  $\mathsf{M}$  or fast forward button  $\mathsf{M}$  in the main menu to select Voice function and press play button  $\rightarrow$  II to enter that voice play function.

The following functions are provided in voice mode:

- (1) Play recorded files from microphone
- (2) Support record files in WAV format (ADPCM),that stored in VOICE directory of the player.

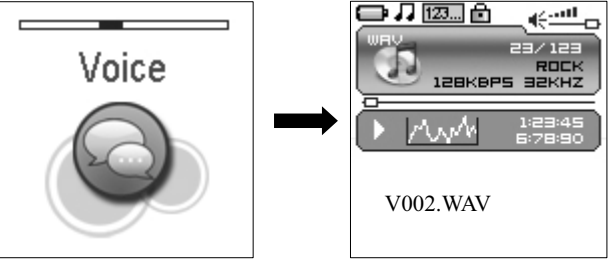

Operation instruction:

- (1) When in voice standby or play mode, press rewind button  $\mathbf{M}$  or fast forward button  $\mathbf{M}$  to select the previous or next voice file.
- (2) When in voice play mode, long press rewind button  $\mathsf{M}$  or fast forward button  $\mathsf{M}$  to move fast backward or forward within the track.
- (3) When in voice play mode, press play button  $\blacktriangleright$  II to pause and press play button I again to resume play. Press power button **I** to stop playing.

### **5.5 Record**

Press rewind button  $\mathsf{N}$  or fast forward button  $\mathsf{N}$  in the main menu to select MIC. RECORD function and press PLAY button I I to enter MIC. RECORD function. Or long press A-B/REC button to enter microphone record function when the player is in any state.

(1) The flashing recording state icon  $\bullet$  indicates recording is in progress; At this moment, press play button  $\rightarrow$  II, recording pause icon • II will appear and the microphone recording will be paused. Press PLAY button ▶ Il again to resume microphone recording. Press POWER button  $\blacksquare$  to stop microphone recording. When the microphone recording is stopped, the interface will be changed to voice playback function.

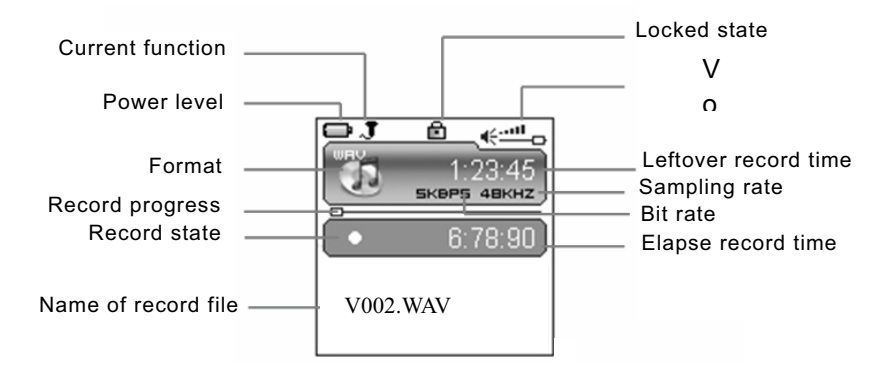

- (2) 7 recording sampling rate: user can set the sampling rate of recorded file. The higher the sampling rate, the better recording quality will gain. The lower the sampling rate, the more common quality will gain with longer recording duration. There are total 7 sampling rate available: 8KHz, 11KHz, 16KHz, 22KHz, 32KHz, 44KHz and 48KHz.
- (3) If the memory is full during the recording, Device Full will be displayed and the player will stop recording and save the recorded files automatically. No more recording can be done in this case.
- (4) If the battery is running out of power during the recording, Low Battery will be displayed and the player will stop recording and save the recorded files automatically. No more recording can be done in this case.
- (5) The recorded file is defined automatically as  $V\#H\#WAV$ ,  $\#H\#$  is a figure composed of three numbers starting with 001 for the first file and 002 for the second one…The format of recorded file is WAV.

### **5.6 Delete**

In Delete you can choose to delete all the files stored in the player.

Press rewind button  $\mathsf{M}$  or fast forward button  $\mathsf{M}$  in the main menu to select Delete function and press play button  $\rightarrow$  II to enter Delete function, which includes delete one and delete all. Note that, deleted files can't be recovered.

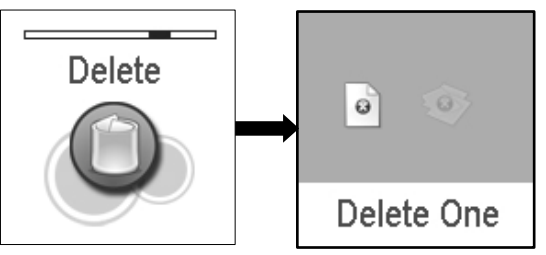

#### **5.6.1 Delete one**

Press rewind button  $\sf M$  or fast forward button  $\sf M$  to select the files that need to be deleted and press play button  $\rightarrow$  II to confirm the deletion. Long press play button  $\rightarrow$  II or press power button  $\blacksquare$  to quit the deletion and return to the main menu.

#### **5.6.2 Delete all**

Press rewind button  $\sf M$  or fast forward button  $\sf M$  to select if or not to delete all files in the player. Press play button  $\blacktriangleright$  II to confirm the selection. If YES, all music files (MP3 and WMA), voice files (WAV) and movie files (SMV) user's own files and photo files(JPG and BMP) in the player will be deleted. Long press POWER/STOP button to stop deleting, but deleted files can't be recovered.

### **5.7 Settings**

Press rewind button  $\mathsf{M}$  or fast forward button  $\mathsf{M}$  in the main menu to select Settings menu and press play button  $\rightarrow$  II to enter Settings menu, which includes language setting, EQ setting, play mode setting, recording format setting, contrast setting, timing off setting and resume default value setting.

**5.7.1**  Language **<b>ISO** 

Press rewind button  $\overline{\mathsf{M}}$  or fast forward button  $\mathsf{M}$  in language setting menu languages are available: English, Dutch, French, German, Italian, Portuguese, Spanish, Hebrew, Poland and Hungarian. It will be difference due to different to select language and press play button ▶ II to confirm. Long press play button  $\rightarrow$  II or press power button **I** to skip this setting. The following firmware version

**5.7.2 EQ** 

Press rewind button  $\mathsf{M}$  or fast forward button  $\mathsf{M}$  in EQ setting menu to select EQ and press play button  $\blacktriangleright$  II to confirm. Long press play button I or press power button  $\blacksquare$  to skip this setting. When playing music, the change of EQ can be felt in the earphone. EQ of this player includes: Normal, Rock, Jazz, Classical, Pop, Ultra Bass, Blues, Club, Dance, Full Bass and Treble, Full Treble, Large Hall, Live, Party, Reggae, Ska, Soft Music, Soft Rock, and Techno.

#### **5.7.3 Play mode**

Press rewind button  $\boldsymbol{M}$  or fast forward button  $\boldsymbol{M}$  in play mode setting menu to select play mode and press play button  $\rightarrow \mathbf{u}$  to confirm. Long press play button ▶ II or press power button ■ to skip this setting. The play mode of this player includes: normal, repeat one, repeat all, random and random & repeat. Random and random & repeat can only be applied to music play.

#### **5.7.4 Record Settings**

Press rewind button  $\mathsf{M}$  or fast forward button  $\mathsf{M}$  in Record Type setting menu to select recording format and press PLAY button  $\blacktriangleright$  II to confirm. Long press play button  $\blacktriangleright$  II or press power button  $\blacksquare$  to skip this setting. This setting is used to set the sampling rate of microphone recording. The available recording formats for this player are: 8KHz, 11KHz, 16KHZ, 22KHz, 32KHz, 44KHz and 48KHz.

### **5.7.5 Contrast**

Press rewind button  $\mathsf{M}$  or fast forward button  $\mathsf{M}$  in the contrast setting menu to select contrast and press play button  $\rightarrow$  II to confirm. Long press play button  $\blacktriangleright$  II or press power button  $\blacksquare$  to skip this setting.

$$
\overbrace{\text{Setting}}
$$

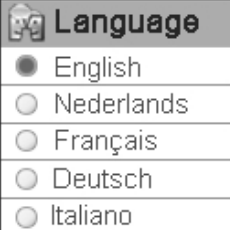

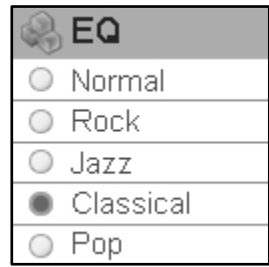

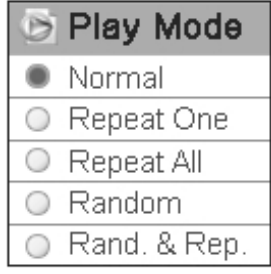

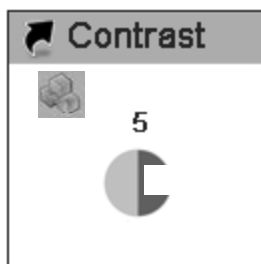

#### **5.7.6 Timer off**

Press rewind button  $\mathsf{M}$  or fast forward button  $\mathsf{M}$  in timing off setting menu to select timing off and press play button  $\blacktriangleright$  II to confirm. Long press play button  $\rightarrow$  II or press power button **I** to skip this setting. The sub menus of timing off are: stop off, sleep off and backlight off.

- (1) Stop off: Disable, 15 SEC, 30 SEC, 1 MIN, 2 MIN, 5 MIN, 10 MIN and 30 MIN.
- (2) Sleep off: Disable, 10 MIN, 15 MIN, 30 MIN, 60 MIN, 90 MIN, 2 HR and 3 HR.
- (3) Backlight off: 1 MIN, 5 MIN, 10 MIN, 30 MIN, 60 MIN and Always On.

#### **5.7.7 Reset**

Select "Yes" to restore all settings to default value and the player will be automatically reset (V3.07 later firmware version).

### **5.8 About**

Press rewind button  $\sf M$  or fast forward button  $\sf M$  in the main menu to select ABOUT and x.xxx.xxx play button ▶ II to enter ABOUT. You can check the total memory capacity, free space and version of the software. The "x.xxx.xx" means the number of the software version. It is variational according to the update of software.

### **5.9 Exit**

Exit and return to the music playback function.

#### **6. Other functions**

### **6.1 A-B play mode**

In music or voice play mode:

- (1) Press A-B/REC button to set the starting point of repeat section A-B, and the play mode icon  $A \rightarrow$  will be displayed.
- (2) Press A-B/REC button again to set the finishing point of repeat section A-B, and the play mode icon  $A \rightarrow B$  will be display. The player will start repeating section AB.
- (3) Press A-B/REC button for the third time to cancel the repeating of AB and the icon will return to play mode.

### **6.2 Button lock**

In any state, push the lock button HOLD to the direction of the arrow to lock the button and all button operations are invalid. In music or voice play mode the screen will display a lock icon (as below figure). You have to push the HOLD button to the contrary direction of the arrow to unlock the button before any other button operations.

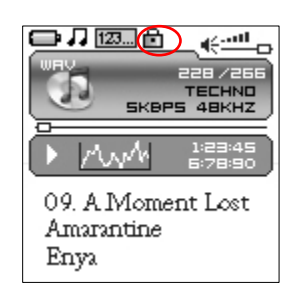

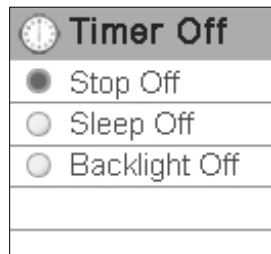

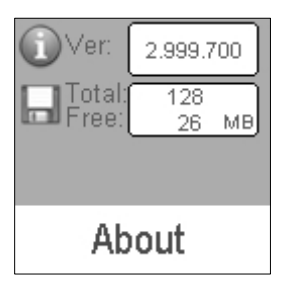

#### **7. Trouble shooting**

If there is no picture displayed after the player is connected to PC and cannot serve as storage disc or cannot be powered on after the battery is fully charged, please refer to the following steps to update the software in the player.

- (1) Download the most updated software from the attached CD (if any) or from the website and implement the setup.exe files in the folder to complete the installation.
- (2) Long press power button of the player for five seconds and then plug in the USB cable.
- (3) Implement the updated software installed by step (1) to start software upgrade and release the Power/Stop button.
- (4) The upgrade of software may format the player, so please copy the music or files in the player.
- (5) If the software upgrade program cannot detect the player, please unplug the USB cable and repeat step (2) and (3) until the player is detected and the software upgrade is completed.

#### **8. Specification**

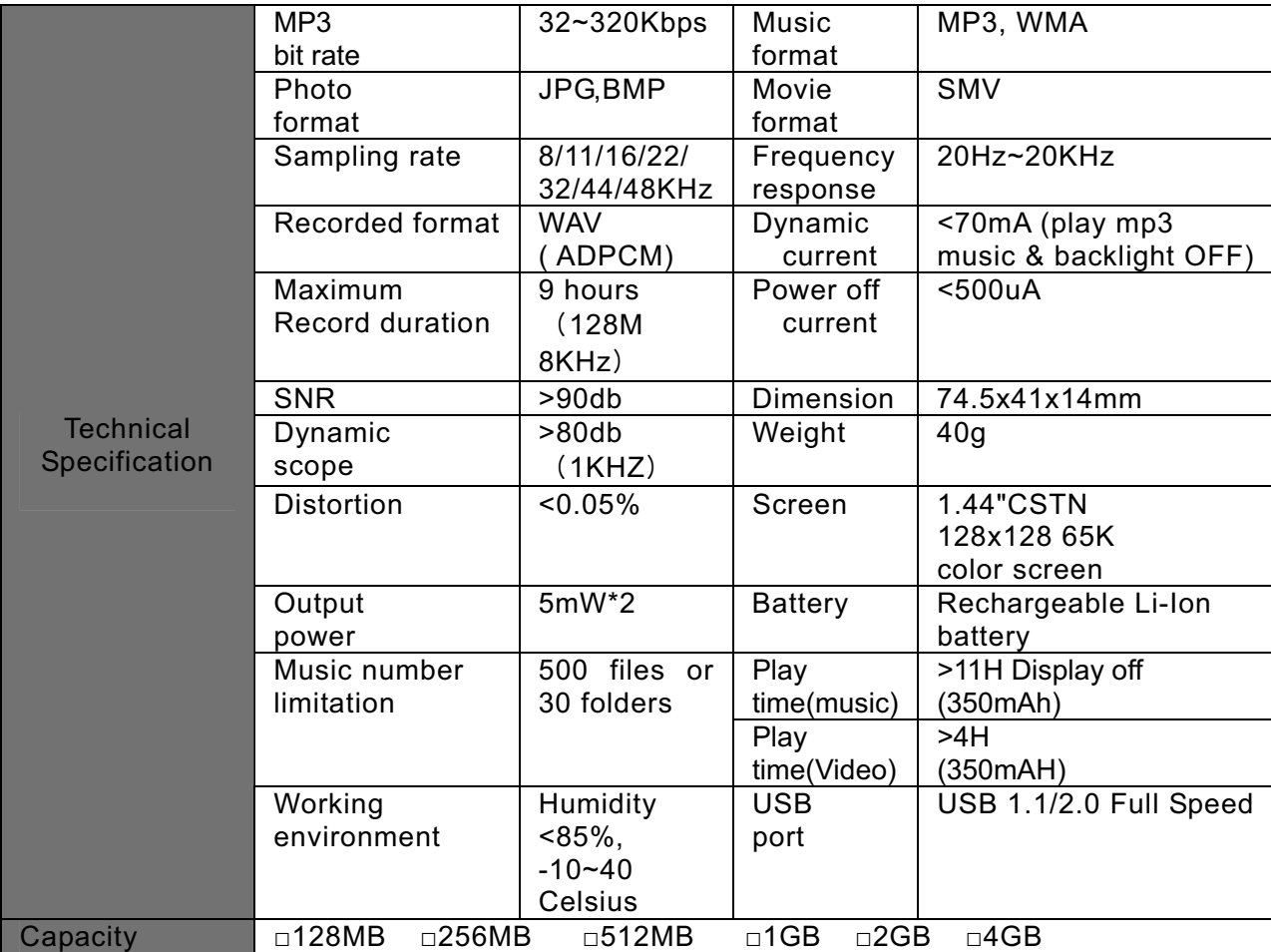

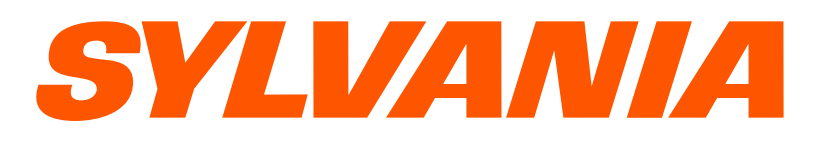

# **SMPK4066** Lecteur de MP3 Manuel

**SYLVANIA** is a registered trademarks of OSRAM SYLVANIA INC. used under license.

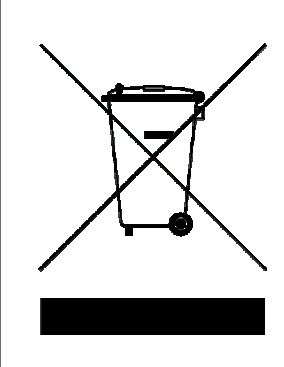

## **Mise à la décharge de l'appareil**

L'appareil ne doit jamais être mis à la décharge municipale. Veuillez consulter la réglementation locale concernant l'élimination des produits électroniques.

 Toutes les informations données dans ce manuel peuvent être modifiées à tout moment sans avis spécial.

# Table des matières

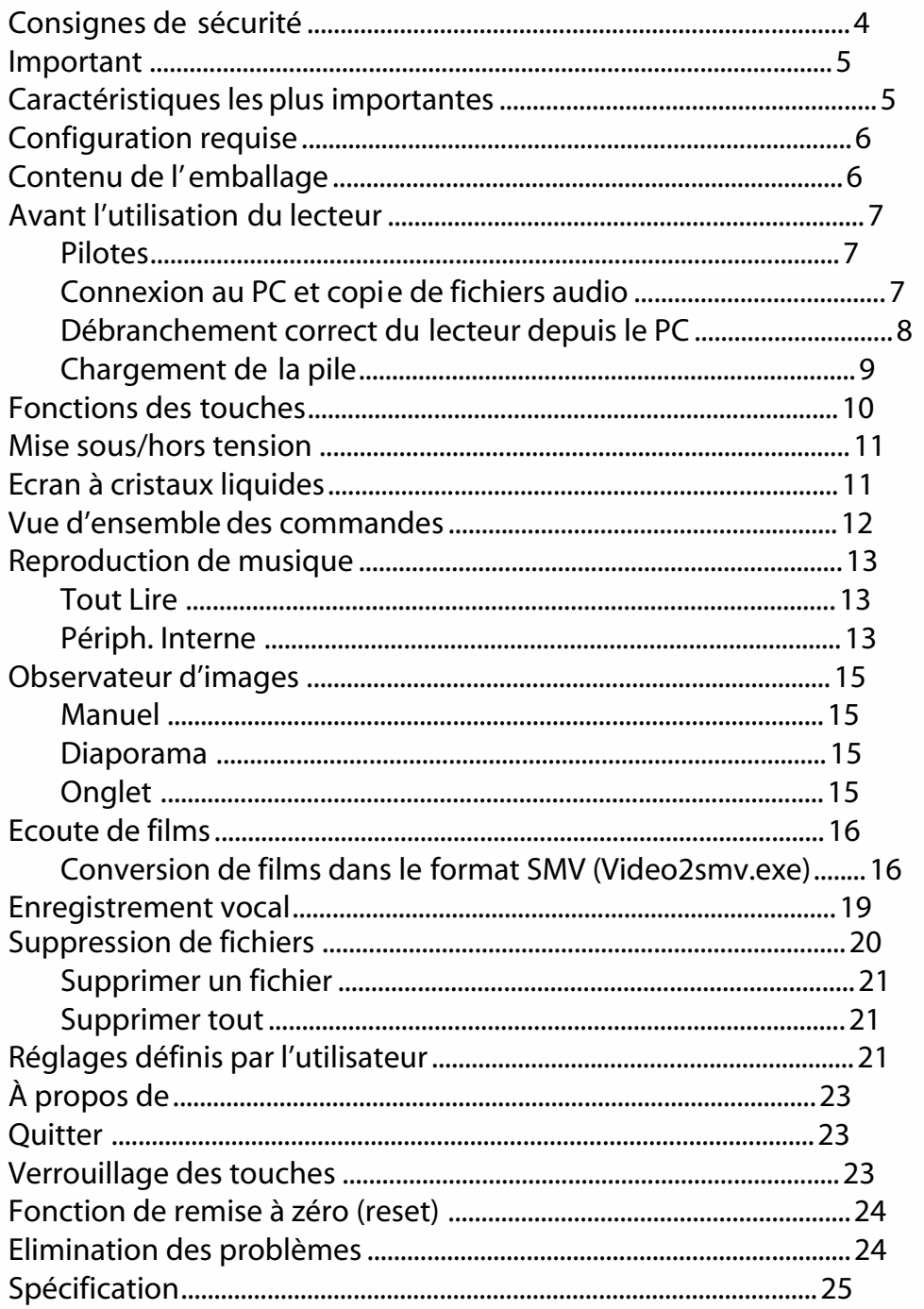

## Consignes de sécurité

- Afin d'éviter des accidents, vous ne devez en aucun cas utiliser le lecteur pendant que vous conduisez une voiture ou d'autres véhicules. Par ailleurs, cela est interdit par certaines ordonnances juridiques. Même en tant que piéton, vous vous exposez à des risques pendant que vous traversez une rue. Evitez toutes les mises en danger susceptibles de se produire à cause d'un volume sonore extrêmement haut. Dans le but de ne pas nuire à votre propre sécurité, vous devriez cesser d'utiliser l'appareil partout là où des risques éventuels peuvent surgir.
- Branchez l'écouteur avant d'enclencher le lecteur. Cela évite non seulement des dommages sur les écouteurs, mais assure aussi un parfait état du lecteur. Eteignez le lecteur lorsqu'il n'est pas utilisé.
- Evitez les encrassements et ne faites pas fonctionner l'appareil à proximité des sources de chaleur, s'il est exposé directement aux rayons du soleil et dans un environnement poussiéreux et humide.
- Si le boîtier est encrassé, enlevez la saleté seulement avec un chiffon doux qui n'est que très légèrement humidifié. N'utilisez jamais d'alcool ou de solvants pour nettoyer le boîtier.
- A titre de prévention contre les décharges statiques, le lecteur ne doit jamais être utilisé dans un environnement extrêmement sec.
- Ne déconnectez jamais le lecteur pendant des transmissions de données (téléchargement, télé réception) ou pendant le formatage.
- Si le lecteur est utilisé comme support de données interchangeable, vous devez absolument respecter les instructions concernant le téléchargement et la télé réception de fichiers. Notre entreprise n'assumera aucune responsabilité pour des pertes de données éventuelles trouvant leur origine dans un maniement erroné.
- **Important** : en raison des divers procédés pour le calcul de la taille de mémoire, des indications différentes sont fournies en ce qui concerne la capacité de mémoire réellement disponible. Normalement, la taille réellement disponible est inférieure à ce qui est affiché. Des différences résultent dans la capacité

réellement disponible de la mémoire Flash à cause d'un microprogramme dont la taille varie.

## Important

- Rechargez immédiatement la pile dès qu'un symbole de pile vide est affiché à l'écran. Sinon, l'appareil s'éteint automatiquement. Dans ce cas, tous les réglages sont sauvegardés.
- · Débranchez correctement l'appareil du PC pour éviter des pertes de données.
- La durée d'utilisation d'une charge de pile peut varier des indications du fabricant en raison des conditions de service différentes
- Indépendamment si l'appareil est enclenché ou non, il peut être connecté à tout moment à la prise USB du PC pour la recharge.

## Caractéristiques les plus importantes

- Formats soutenus : MP3, WMA, WAV
- 1.44", LCD couleurs CSTN
- Lecteur vidéo SMV
- Observateur d'images JPG, BMP
- Gestion des dossiers
- Enregistrement vocal
- Codage de modulation en fréquence
- Est déclaré au PC comme support de données interchangeable
- Divers modes d'équilibreur
- Possibilité d'actualiser le microprogramme (Firmware)
- Pile aux ions de lithium intégrée et rechargeable

## Configuration requise

- CPU : Pentium 200 MHz ou plus évoluée
- OS : Windows98SE/ME/2000/XP/Vista
- RAM : 128 Mo ou plus sont recommandés
- HDD : plus de 120 Mo de capacité libre sur le disque dur
- Lecture de CD-ROM
- $\bullet$  Interface USB

## Contenu de l'emballage

Veuillez contrôler si l'emballage contient les composants suivants. S'il manque quelque chose, veuillez contacter votre revendeur.

- Lecteur de MP3
- Casque d'écouteurs stéréo
- Câble USB
- Vue d'ensemble des commandes
- $\bullet$  Manuel (sur CD)
- $\bullet$  CD avec logiciel

## Avant l'utilisation du lecteur

## Pilotes

## **Windows2000/XP/ME/Vista**

Le lecteur travaille avec Windows2000/XP/ME/Vista comme appareil Plug-and-Play et n'a besoin d'aucun pilote.

## **Windows98SE**

Des pilotes doivent être installés pour Windows98SE. Ne raccordez en **AUCUN** cas le MP-370 au PC avant d'avoir terminé l'installation. Insérez le CD contenu dans la livraison dans votre lecteur de CD-ROM ou téléchargez les gestionnaires depuis notre site Web. Double-cliquez sur SETUP.EXE et suivez les instructions visualisées à l'écran. Reliez le MP-370 au PC au moyen du câble USB **seulement après** que l'installation soit terminée.

 $\Box$ 

Ready **回** 

USB 2.0 Full Speed

## Connexion au PC et copie de fichiers audio

La connexion au PC est effectuée comme suit :

- 1. Branchez le plus grand connecteur du câble USB au PC et le plus petit connecteur au lecteur. L'image ci-jointe s'affiche après que vous ayez établi la liaison. **Notez qu'aucun Hub USB ne doit être utilisé.**
- 2. Si l'icône « » apparaît dans le coin inférieur droit de l'écran du PC, vous devez double-cliquer sur « Poste de travail ». C'est là que vous apercevez l'icône pour un support de données interchangeable qui représente le lecteur. Il est maintenant possible de copier des fichiers depuis et vers le support de données interchangeable de la manière habituelle. Notez que le lecteur soutient au maximum 500 fichiers de musique ou 30 dossiers (y compris d'éventuels sous-répertoires). La liste de reproduction est créée par l'interrogation des 500 premiers titres de musique dans les 30 premiers dossiers. Le tri est réalisé à l'aide des lettres. Veillez à ne pas dépasser les valeurs limites.

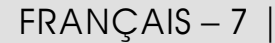

## Débranchement correct du lecteur depuis le PC

## **Windows2000/XP**

- 1. Cliquez avec le bouton gauche de la souris sur l'icône  $\lesssim$  dans le coin inférieur droit de l'écran.
- 2. Cliquez sur le message « Retirer Périphériques de stockage de masse USB – lecteur (X:) en toute sécurité » dans la fenêtre déroulante.
- 3. Débranchez le lecteur lorsque cela vous est demandé.

## **Windows98**

Assurez-vous que le transfert des données est terminé avant de déconnecter le lecteur.

## **Très important :**

Ne déconnectez en aucun cas le lecteur pendant qu'une transmission de données est en cours. Cela peut mener à des dommages et à des pertes de données. Le lecteur devrait être déconnecté uniquement si le message « Le matériel peut être retiré en toute sécurité » est affiché après que la procédure de fin de session se soit déroulée. Toutes les touches sont désactivées dans le mode USB. Veuillez regarder au chapitre *Elimination des problèmes* si le lecteur ne peut plus être enclenché en raison d'une perte de données ou d'erreurs d'entrée/sortie.

## Chargement de la pile

L'appareil est équipé d'une pile aux ions de lithium rechargeable. Celle-ci est chargée par l'intermédiaire du PC à l'aide de la liaison USB. Le lecteur devrait être chargé avant la première utilisation.

Pour la recharge, il faut brancher le plus grand connecteur du câble USB au PC et le plus petit connecteur au lecteur. L'opération de recharge commence juste après. Vous apercevez un symbole de pile animé.

L'icône  $\Box$  remplace l'indicateur de l'état de charge après que la pile ait été entièrement rechargée, mais que le bloc d'alimentation est encore connecté.

## **Important : le lecteur ne peut pas être utilisé pendant la recharge.**

## **Important :**

Le lecteur travaille avec la tension de sortie USB standard et charge en outre la pile aux ions de lithium intégrée (5 V / < 500 mA). Si la tension de recharge ou le courant de recharge se trouve en dehors de ces valeurs, cela peut occasionner des dommages sur la batterie et sur le lecteur. Assurez-vous absolument que votre PC ou le bloc d'alimentation USB met des valeurs correctes à disposition. Si l'écran clignote pendant la recharge avec le bloc d'alimentation USB, vous devez recharger la batterie directement par l'intermédiaire du port USB sur le PC.

## Fonctions des touches

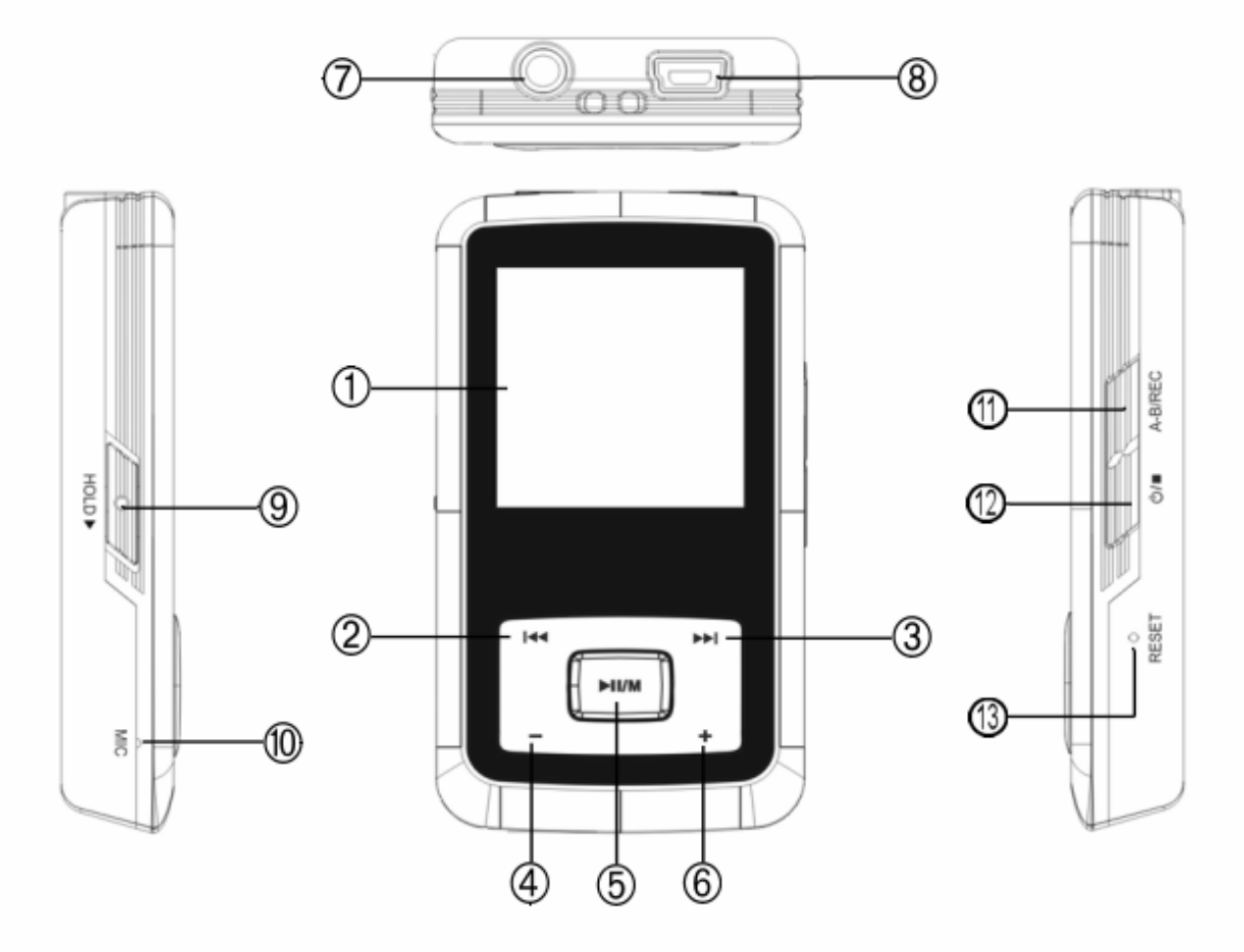

- 1.44"<br>
D Ecran LCD 1.44"
- 2 K sélection de l'élément précédent
- 3 M sélec. du prochain élément
- 4 diminuer le volume sonore
- **⑤ ▶ II/M Reproduction/Pause /** touche de menu
- $6 +$  augmenter le volume sonore
- 7 Prise du casque d'écouteurs
- **8** Interface USB
- <sup>9</sup> Verrouillage des touches **HOLD**
- <sup>®</sup> Microphone
- 1 A-B/REC A-B Répétition / Enregistrement
- $\circled{2}$   $\circlearrowright$   $\blacksquare$  Mise sous/hors tension / Touche Stop
- <sup>3</sup> Ouverture de remise à zéro (reset)

## Mise sous/hors tension

## **Mise sous tension :**

Appuyez sur la touche  $\bigcirc / \blacksquare$  jusqu'à ce que vous aperceviez une image.

### **Mise hors tension :**

Appuyez sur la touche  $\bigcirc$ / $\blacksquare$  jusqu'à ce que vous aperceviez le message de déconnexion à l'écran.

Si le lecteur est déconnecté normalement (déconnexion manuelle ou déconnexion automatique par les réglages correspondants), les réglages suivants sont mémorisés : mode actuel, temps d'écoute déjà expiré et réglages d'utilisateur (comme par exemple, le volume sonore, l'équilibreur, le temps de déconnexion, le mode de reproduction, etc.). Si le lecteur est déconnecté par une remise à zéro (reset), les modes mentionnés ci-dessus ne sont pas sauvegardés.

## Ecran à cristaux liquides

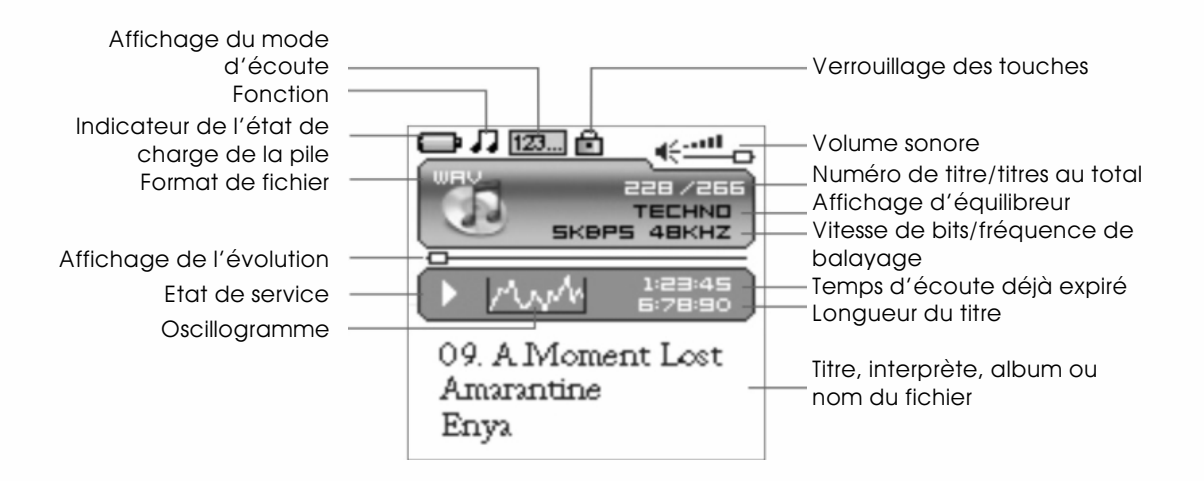

# Vue d'ensemble des commandes

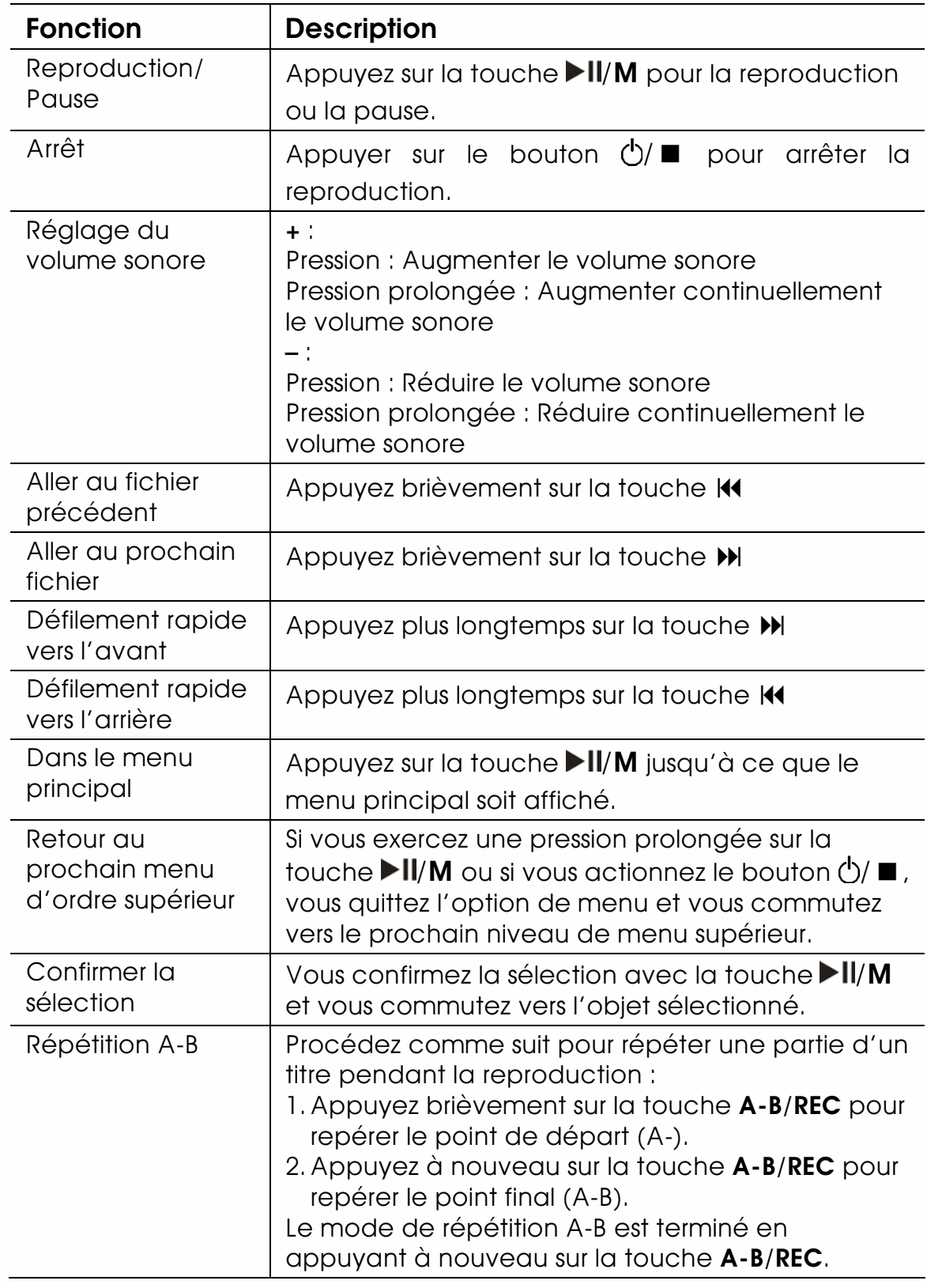

## Reproduction de musique

Appuyez sur la touche /**M** jusqu'à ce que le menu principal soit affiché. Vous sélectionnez le mode « Musique » avec les touches K ou  $M$ . La touche  $M/M$  vous permet d'accéder au sous-menu de la « Musique »: **Tout Lire** et **Périph. Interne**.

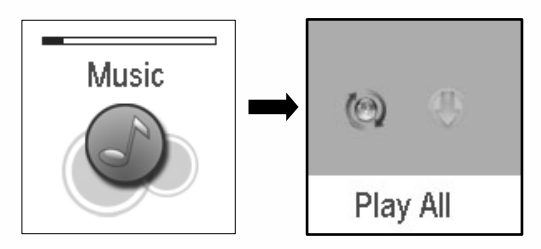

## Tout Lire

Sert à reproduire tous les fichiers de musique sur le lecteur.

## Périph. Interne

Active la liste de reproduction. Un dossier ou un fichier de musique est sélectionné avec la touche K4 ou >> et la reproduction est démarrée avec la touche /**M:** Vous ouvrez un dossier avec la touche **+** et le quittez avec la touche **–**. Une reproduction du fichier de musique choisi ou de tous les airs de musique du dossier sélectionné (y compris les sous-dossiers) est effectuée.

Reproduction d'un fichier

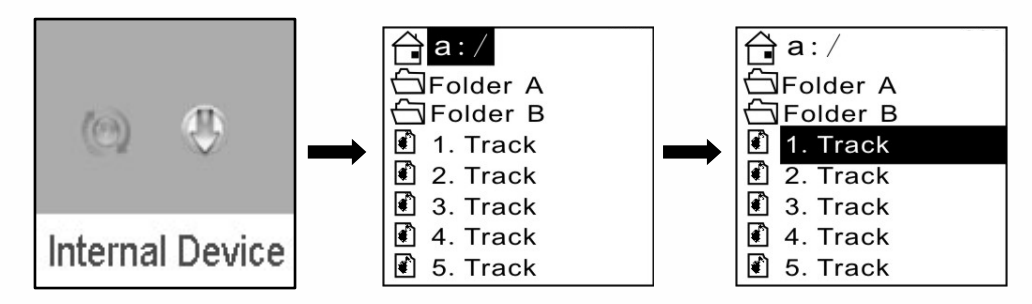

Reproduction de tous les airs de musique dans un dossier

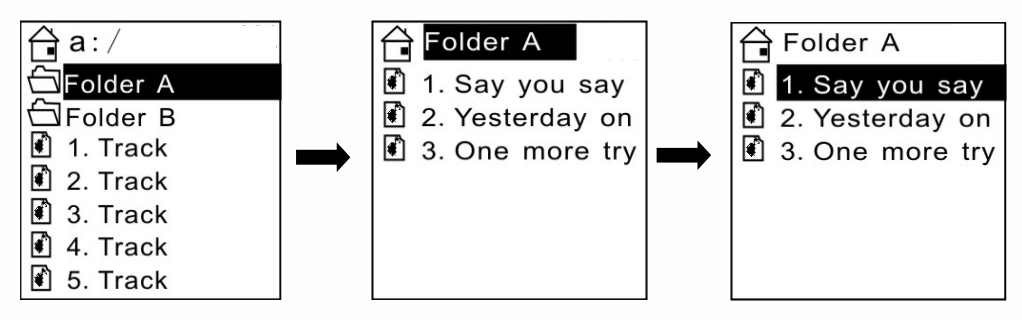

FRANÇAIS – 13 |

## **Différence pendant la reproduction dans le répertoire racine et dans des dossiers ainsi que dans leurs sous-répertoires**

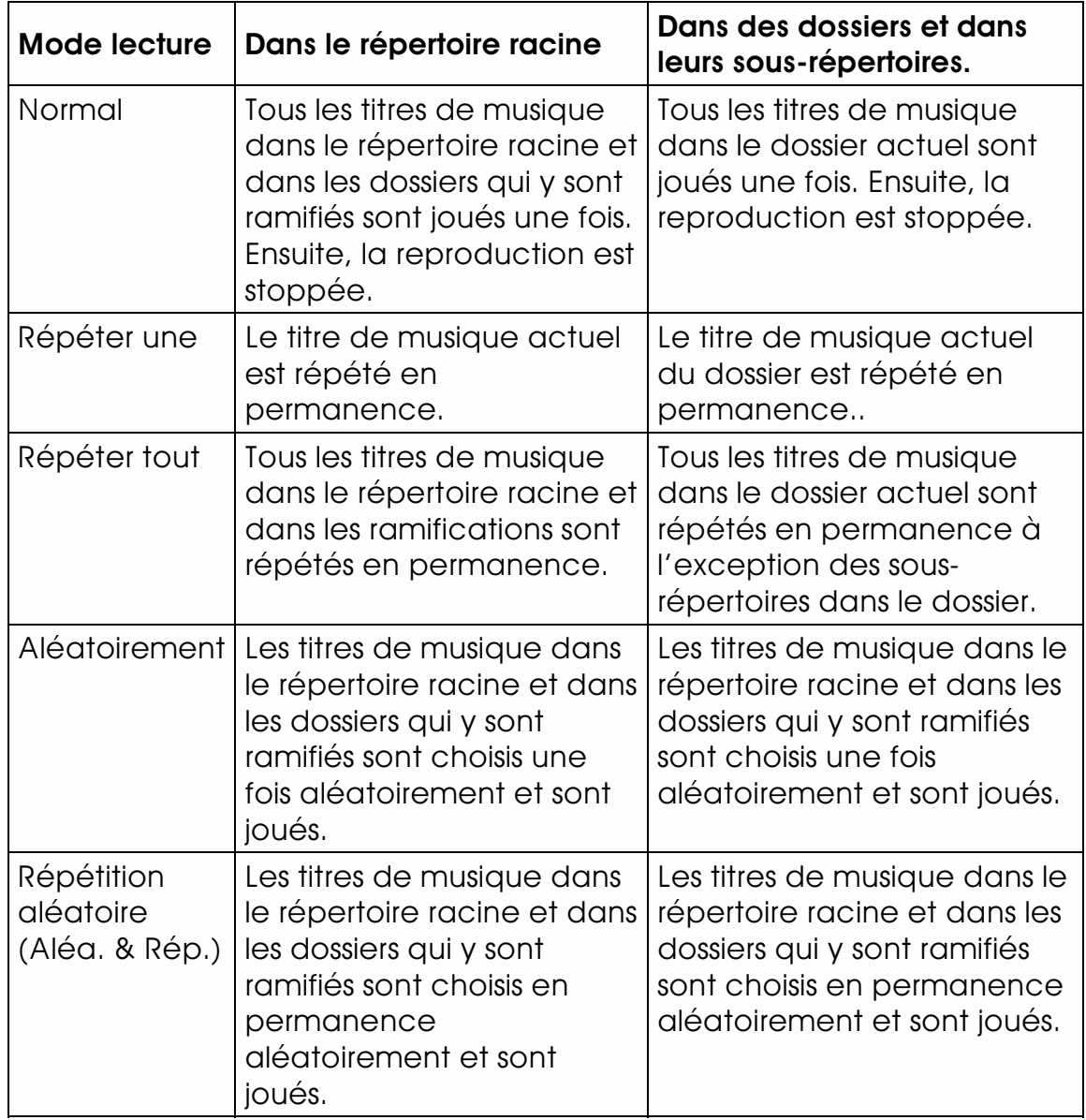

## Observateur d'images

Vous contemplez des photos de la manière suivante :

- 1. Appuyez sur la touche /**M** jusqu'à ce que le menu principal soit affiché.
- 2. Sélectionnez l'option « Photo » avec la touche K ou  $\mathsf{M}$  et confirmez la sélection avec la touche /**M**.
- 3. La touche /**M** vous permet d'accéder au sous-menu de la « Photo »: **Manuel**, **Diaporama** et **Onglet**.

Le lecteur soutient l'affichage des photographies dans le format JPG et dans le format BMP. Afin d'obtenir une représentation optimale, les photographies devraient être converties dans la résolution 128x128 pixels et être ensuite mémorisées dans le dossier PHOTO. Vous devez créer le dossier s'il n'existe pas encore. **Notez que le lecteur trouve des photographies seulement si elles sont mémorisées dans le dossier PHOTO. Après l'enclenchement du lecteur, le dossier PHOTO est créé automatiquement par le logiciel.** 

## Manuel

Naviguez manuellement avec la touche  $\blacksquare$  ou  $\blacksquare$  dans les photographies existantes.

## Diaporama

Les photographies sont affichées automatiquement.

## Onglet

Les photographies sont affichées comme photographies rapetissées.

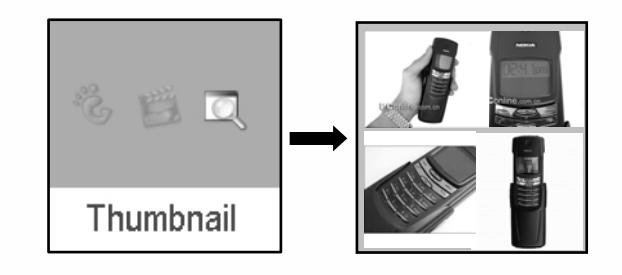

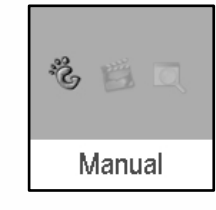

ë

Slide Show

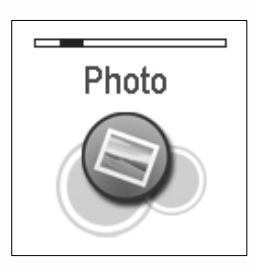

## Ecoute de films

- 1. Appuyez sur la touche /**M** jusqu'à ce que le menu principal soit affiché.
- 2. Appuyez sur la touche  $\mathsf{M}$  ou  $\mathsf{M}$  afin de sélectionner le menu vidéo et confirmez la sélection avec la touche **>II**/M.
- 3. Appuyez sur la touche  $H$  ou  $H$  afin de sélectionner une certaine vidéo (**Film**) pour la reproduction. Démarrez la reproduction avec la touche /**M**. Vous trouverez des informations plus détaillées à ce sujet dans la vue d'ensemble des commandes.

Le lecteur soutient la reproduction des films dans le format SMV. Le film (MPG, MP4, Real Player, Quick Time, DVD, AVI, WMV) doit être converti dans le format SMV avec le fichier video2smv.exe avant de pouvoir être contemplé. Le logiciel se trouve sur le CD contenu dans la livraison (s'il est contenu dans la livraison) ou il est possible de le télé-réceptionner depuis le site Web.

**Notez que le lecteur trouve des fichiers de films seulement si elles sont mémorisées dans le dossier MVIDEO. Vous devez créer le dossier s'il n'existe pas encore. Après l'enclenchement du lecteur, le dossier MVIDEO est créé automatiquement par le logiciel.** 

Conversion de films dans le format SMV (Video2smv.exe)

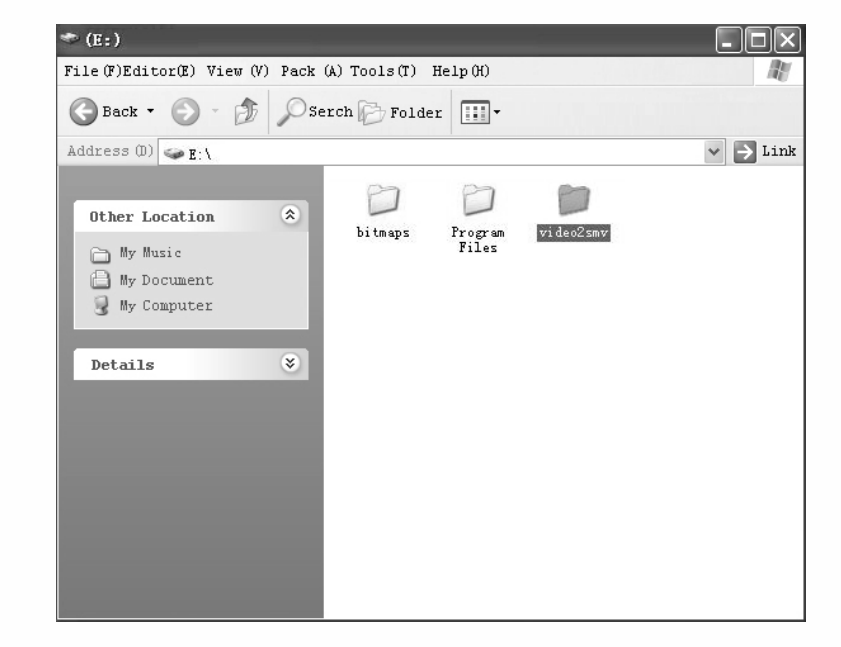

a. Cherchez le dossier video2smv et double-cliquez dessus :

FRANÇAIS – 16 |

b. Démarrez le fichier video2smv.exe par un double clic :

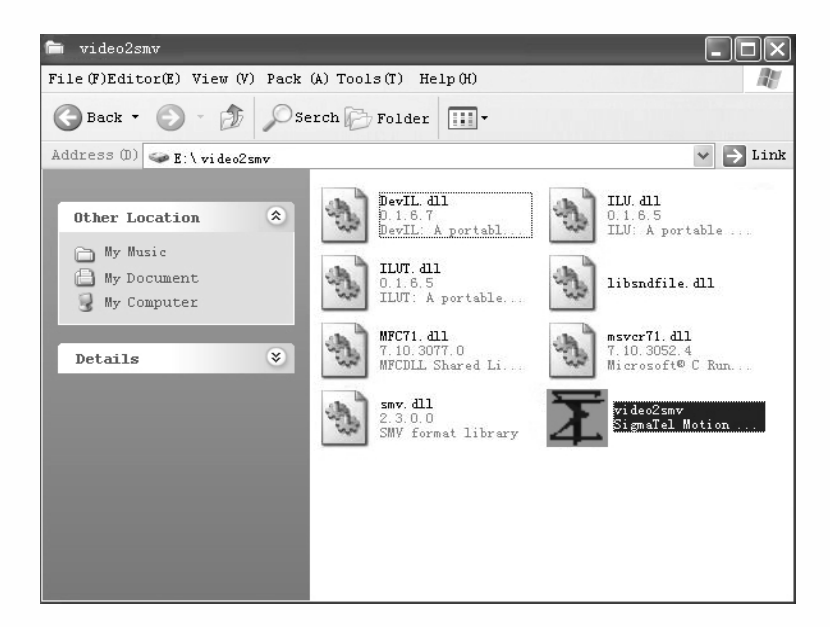

c. Cliquez sur « Add » et sélectionnez les fichiers à convertir. Il est possible de positionner simultanément la résolution et la qualité. La résolution du lecteur est aux alentours de 128x128 pixels ; c'est pourquoi vous ne devriez pas choisir une résolution supérieure à 128x128 pixels. Une plus haute qualité mène à des fichiers de taille plus importante, mais aussi à de meilleures représentations à l'écran. Cliquez sur « Setting » pour choisir le dossier dans lequel les fichiers SMV convertis doivent être mémorisés.

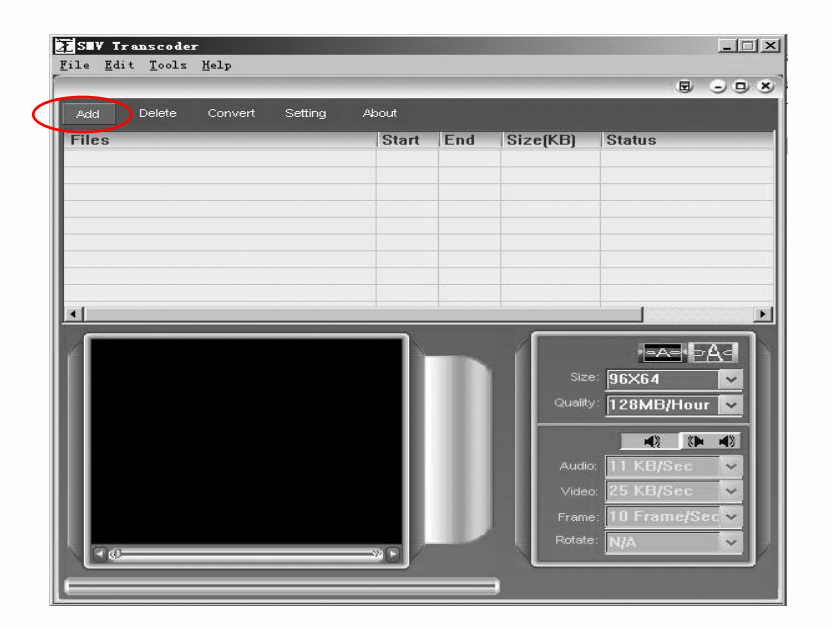

FRANÇAIS – 17 |

d. Cliquez sur « Convert » pour démarrer la conversion. La conversion est interrompue par un clic sur « Stop ».

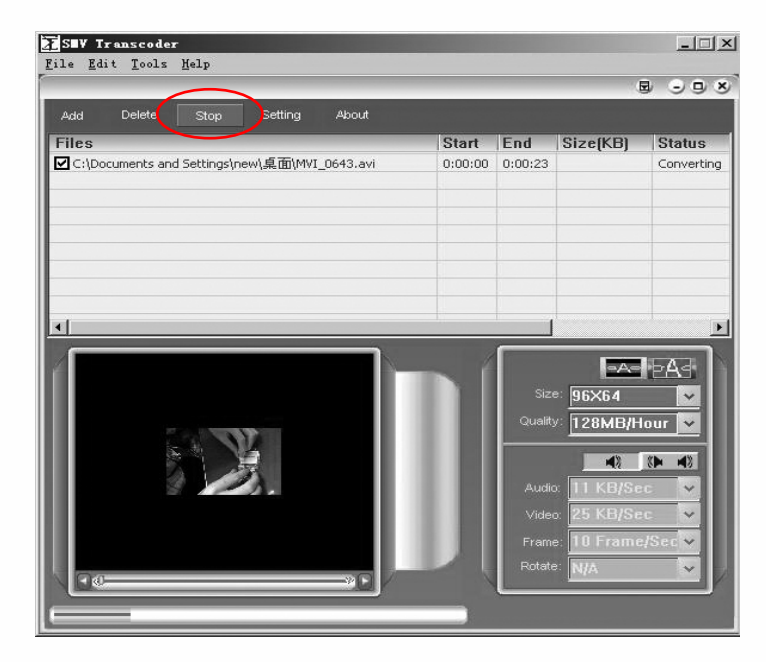

e. Si l'expression « Finish » est affichée dans le champ d'état, cela signifie que la conversion est terminée. Il est possible de fermer la fenêtre et de transmettre les fichiers convertis vers le lecteur.

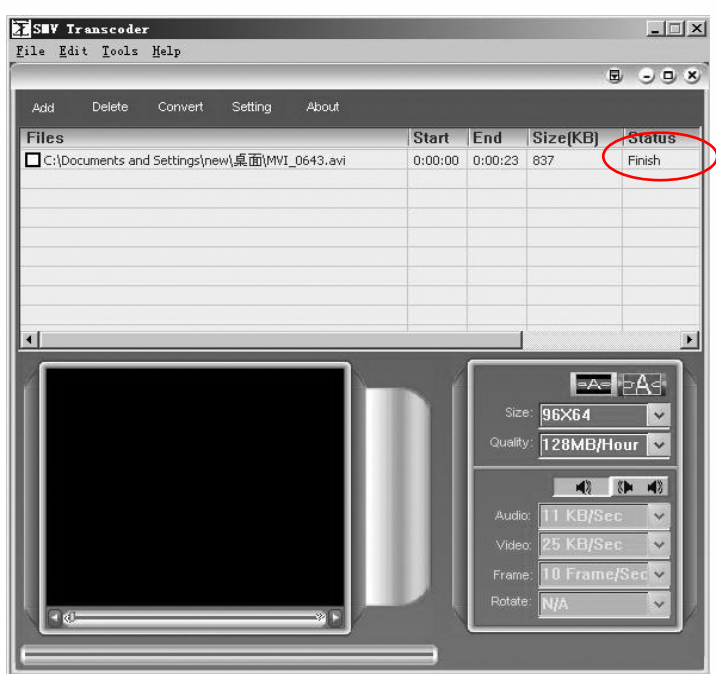

**Important** : la conversion dans le format SMV est possible si vous pouvez contempler des vidéos sur votre PC et si le format est soutenu par video2smv. Si vous recevez le message qu'il n'existe aucun Codec, vous pouvez vous procurer un Codec gratuit, par exemple depuis KLite par télé-réception sous (http://www.klitecodecpack.com) dans l'Internet.

## **Enregistrement vocal**

- 1. Appuyez sur la touche IVM jusqu'à ce que le menu principal soit affiché.
- 2. Sélectionnez l'option de menu « Voix » avec la touche  $M \text{ ou } M$ et appuyez sur ▶ II/M, pour accéder au mode vocal.

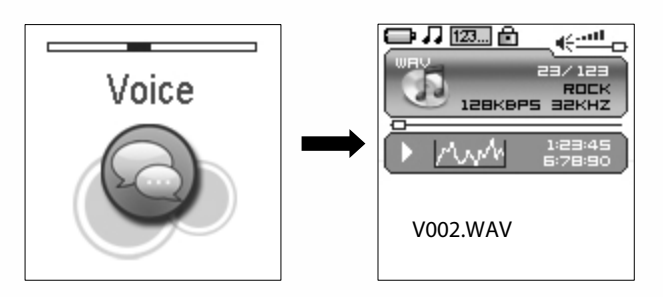

Les fonctions suivantes sont disp

onibles dans le mode vocal :

- reproduction d'enregist rements au microphone
- reproduction de fichiers WAV (ADPCM) qui ont été mémorisés dans le dossier VOICE du lecteur.

Vous trouverez des informations plus détaillées à ce sujet dans la vue d'ensemble des commandes.

## **Enregistrement vocal**

Appuyez sur la touche  $\blacktriangleright$ IVM jusqu'à ce que le menu principal soit affiché. Sélectionnez l'option « Enreg. MIC » avec  $\mathsf{M}$  ou  $\mathsf{M}$  et appuyez sur la touche IVM. Ou exercez une pression prolongée dans tous les modes sur A-B/REC pour enregistrer par le microphone.

1. L'icône clignotante • montre l'enregistrement en cours. La touche  $\blacktriangleright$ IVM (icône  $\blacktriangleright$ II) permet d'interrompre l'enregistrement et de le continuer. L'enregistrement est terminé avec le bouton  $\circlearrowright$  ■ . La fonction de reproduction vocale est affichée à l'écran, oduction vocale est effectué. et un retour au mode de repr

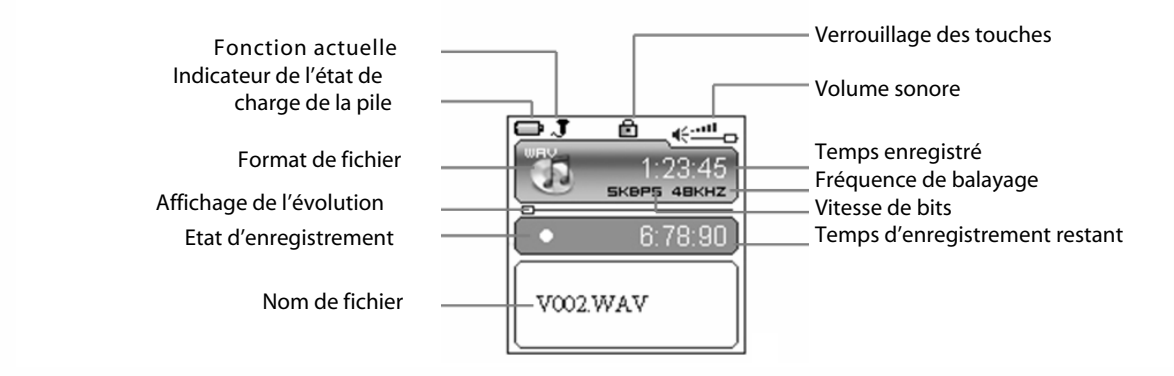

- 2. Il est possible d'ajuster la vitesse d'exploration. Plus cette valeur est grande, mieux sera la qua lité. Des vitesses plus basses mènent à une consommation de mémoire plus faible. Sept vitesses d'exploration sont disponible s: 8KHz, 11KHz, 16KHz, 22KHz, 32KHz, 44KHz et 48KHz.
- 3. Si la mémoire se remplit pendant l' cenregistrement, un appareil plein est affiché, l' enregistrement est interrompu et le fichier est mémorisé. Dans ce cas, un autre enregistrement n'est plus possible.
- 4. Si la batterie est vide pendant l 
(1) enregistrement, un Batt. vide est affiché, l ' enregistrement est interrompu et le fichier est mémorisé. Dans ce cas, un autre enregistrement n'est plus possible.
- 5. Lors de l'enregistrement via le microphone intégré, des fichiers dénommés «Vxxx.WAV» sont enregi strés dans le répertoire VOICE.

## Suppression de fichiers

Appuyez sur la touche  $\blacktriangleright$ IVM jusqu'à ce que le menu principal soit affiché. Vous sélectionnez le mode « Supprimer » avec les touches  $\mathsf{M}$  ou  $\mathsf{M}$ . La touche IVM vous permet d'accéder au sous-menu de la « Supprimer »: Suppr. Une et S uppr. Tout.

Importante : Des fichiers effacés ne peuvent pas être récupérés!

## Supprimer un fichier

Vous choisissez le fichier à effacer avec la touche KI ou M. Appuyez sur la touche ► IVM pour confirmer. Si vous exercez une pression prolongée

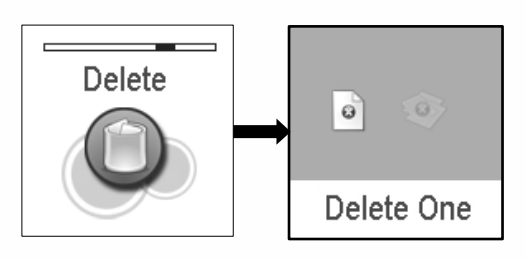

 $\bigcirc$ / , vous quittez sur la touche  $\blacktriangleright$  IVM ou une pression sur le bouton la fonction d'effacement et vous retournez au menu principal.

## Supprimer tout

Avec la touche KI ou DI, vous sélectionnez si tous les fichiers qui se trouvent sur le lecteur doivent être effacés. La confirmation est effectuée avec la touche  $\blacktriangleright$  II/M. L'option Oui provoque l'effacement de tous les fichiers de musique (MP3 et WMA), de tous les fichiers vocaux (WAV), de tous les fichiers de film (SMV), de tous les propres fichiers de l'utilisateur ainsi que de tous les fichiers d'image (JPG et BMP) sur le lect eur. L'effacement est stoppé sur (b/ ■. Des fichiers effacés ne une pression prolongée du bouton peuvent pas être récupérés !

## Réglages définis par l'utilisateur

Procédez comme suit pour adapter le lecteur à vos besoins personnels:

- 1. Sélectionnez l'option « Paramètres » dans le menu principal et appuyez ensuite sur la touche IVM pour accéder au mode de réglage.
- 2. Sélectionnez l'enregistrement qui doit être configuré avec les touches KI ou M. Confirmez avec la touche  $\blacktriangleright$  IVM. Si vous

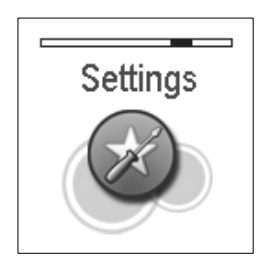

exercez une pression prolongée sur la touche IVM ou si vous  $\circlearrowleft$ /  $\blacksquare$ , vous quittez l'option de menu et vous actionnez le bouton commutez vers le prochain niveau de me nu supérieur.

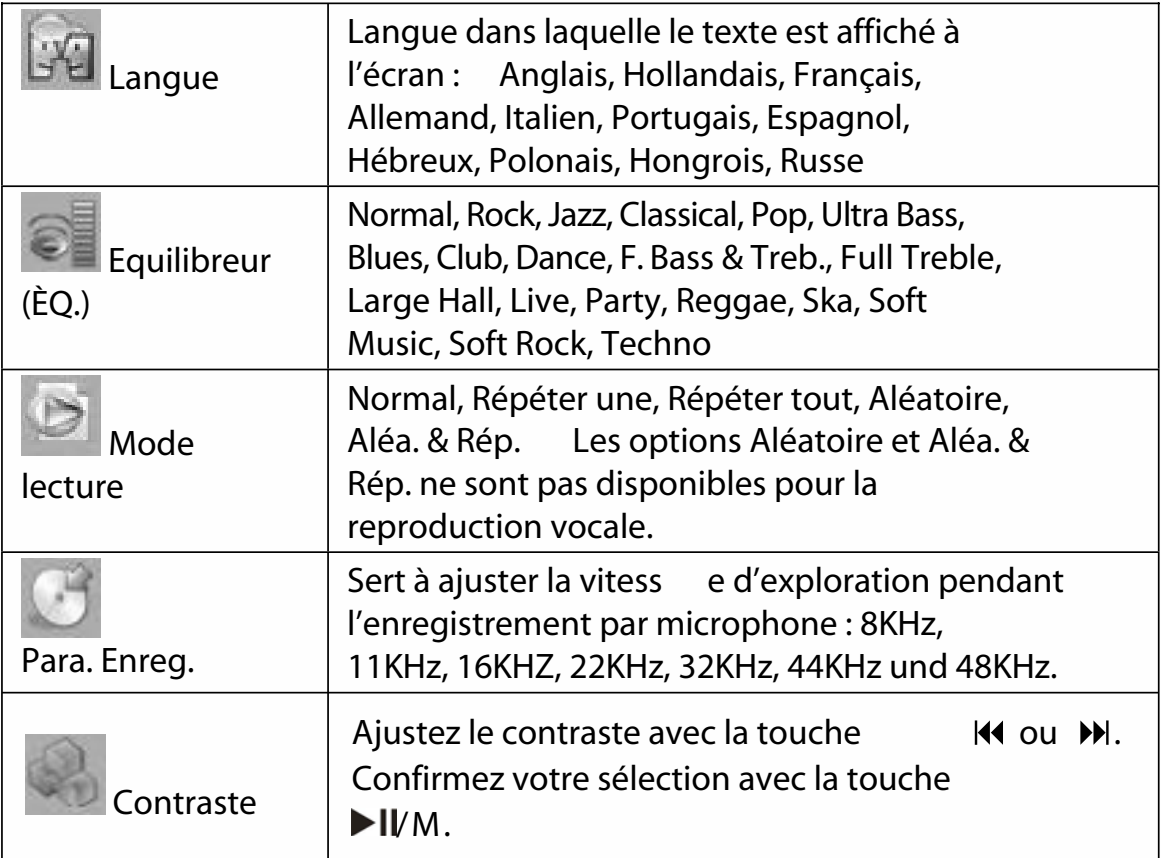

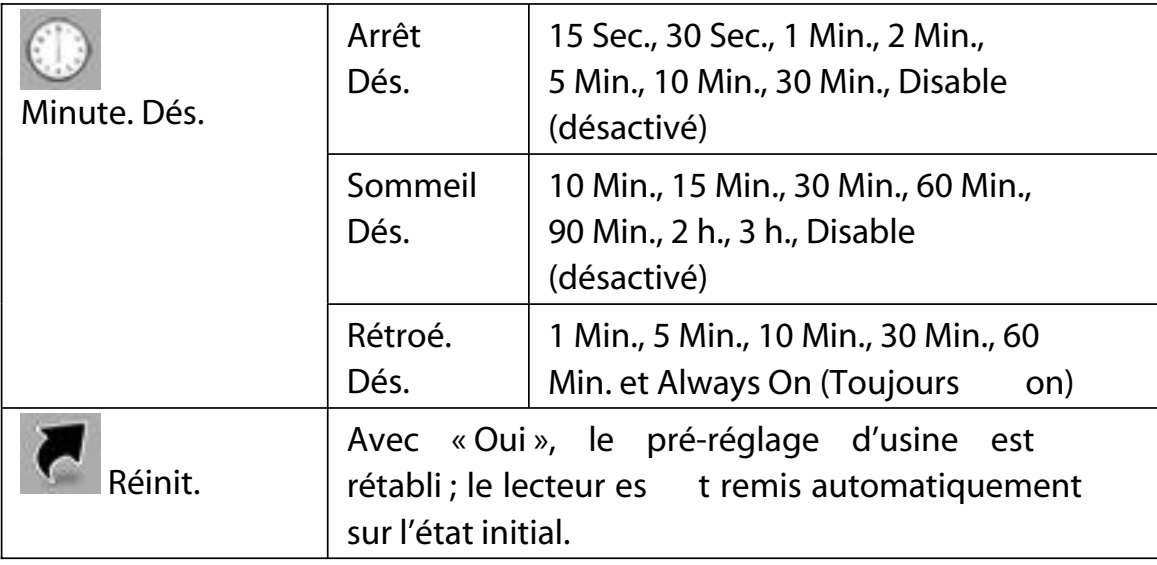

# À propos de

Appuyez sur la touche  $\blacktriangleright$ IVM jusqu'à ce que le menu principal soit affiché. Sélectionnez l'option de menu « À propos de » avec la touche  $M \text{ ou } M$  $\blacktriangleright$ II/M. et appuyez sur C'est ici que figurent la taille totale de la mémoire, la mémoire disponible et la version du logiciel.

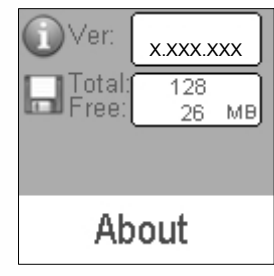

## Quitter

Terminer le menu principal et retourner à la fonction de reproduction de musique.

## Verrouillage des touches

at, les touches sont Indépendamment de l'ét verrouillées dès que la touche HOLD est déplacée dans le sens de la flèche. Un cadenas est affiché (voir ci-dessous) dans les modes de reproduction musicale.

Pour déverrouiller les touches, la touche HOLD doit être déplacée dans le sens opposé.

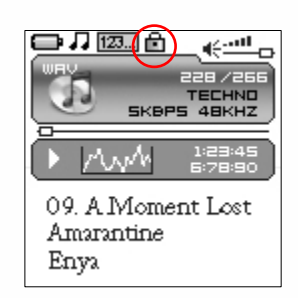

FRANÇAIS - 23

## Fonction de remise à zéro (reset)

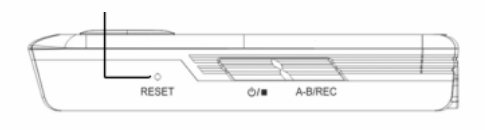

Si le comportement de service du lecteur est anormal (cela ne se produit usuellement que dans des cas très

rares), vous pouvez réinitialiser le lecteur dans l'état normal avec un petit objet cylindrique.

Dans ce cas, le lecteur ne doit être connecté ni au PC, ni à un adaptateur de réseau.

## Elimination des problèmes

Si aucune icône de liaison n'est affichée, après que le lecteur ait été raccordé au PC ou si aucun fichier ne peut être mémorisé ou s'il n'est pas possible d'enclencher le lecteur, bien que la batterie soit entièrement rechargée, vous devez actualiser le microla marche à suivre décrite ciprogramme du lecteur en respectant après :

- 1. Vous devez chercher la version la plus actuelle du microprogramme sur le CD (s'il fait partie du contenu de la livraison) ou la télé-réceptionner depuis l'Internet, puis lancez le fichier setup. exe dans le dossier pour exécuter l'installation.
- 2. Maintenez fermement le bouton de mise sous/hors tension du lecteur pendant au moins cing secondes et branchez le câble USB.
- $($ <sup>1</sup> $)/$  ■
- 3. Implémentez le micro-programme installé au cours de l'étape 1  $\circlearrowleft$ /  $\blacksquare$  pour démarrer la mise à jour du et relâchez le bouton micro-programme.
- 4. La mise à jour du micro-prog ramme peut mener au formatage du lecteur. C'est pourquoi vous devez sauvegarder à temps les fichiers et les dossiers sur le lecteur.
- 5. Si le programme de mise à jour ne peut pas reconnaître le lecteur, vous devez débrancher à nouveau le câble USB et recommencer les étapes 2 et 3 jusqu'à ce que le lecteur soit reconnu et qu'il soit possible d'exécuter la mise à jour.

# Spécification

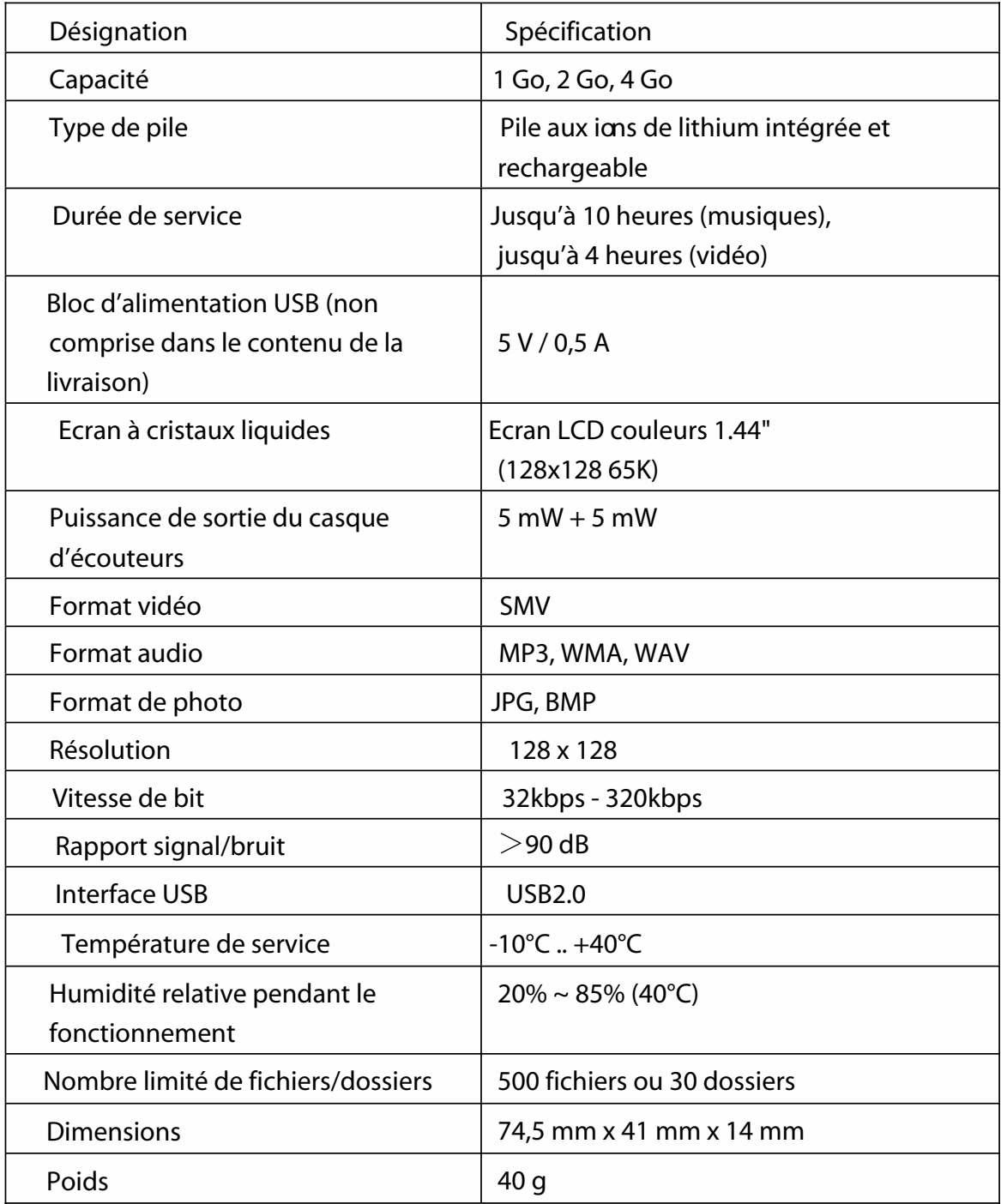